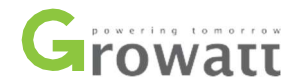

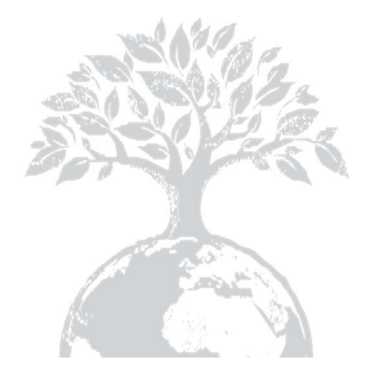

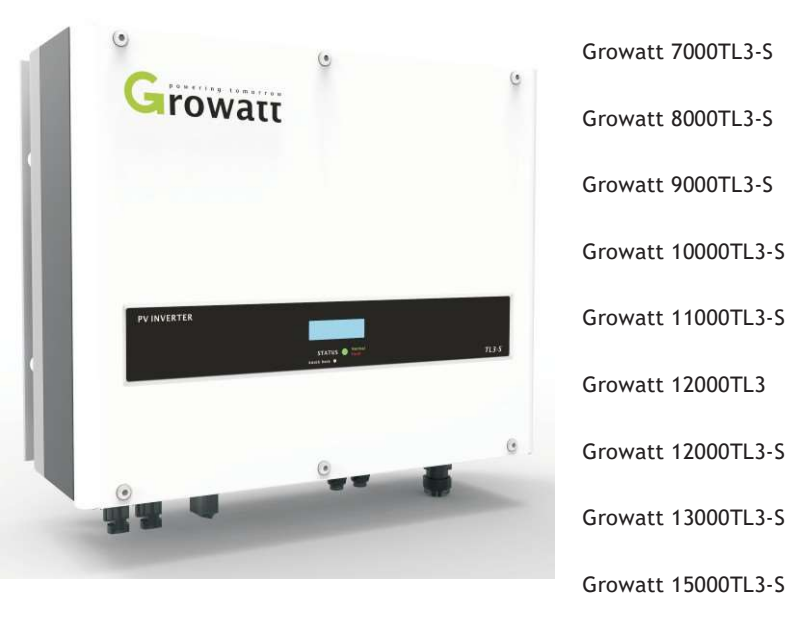

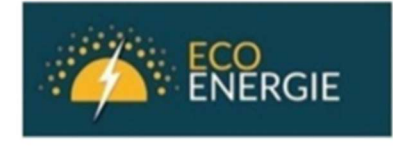

**EcoEnergie** Адрес: Киево-Святошинский р-н, г. Вишневое ул. Остапа Вишни, 1 e-mail: info@ecoenergie.com.ua www.ecoenergie.com.ua

Руководство по монтажу и эксплуатации

## Содержание

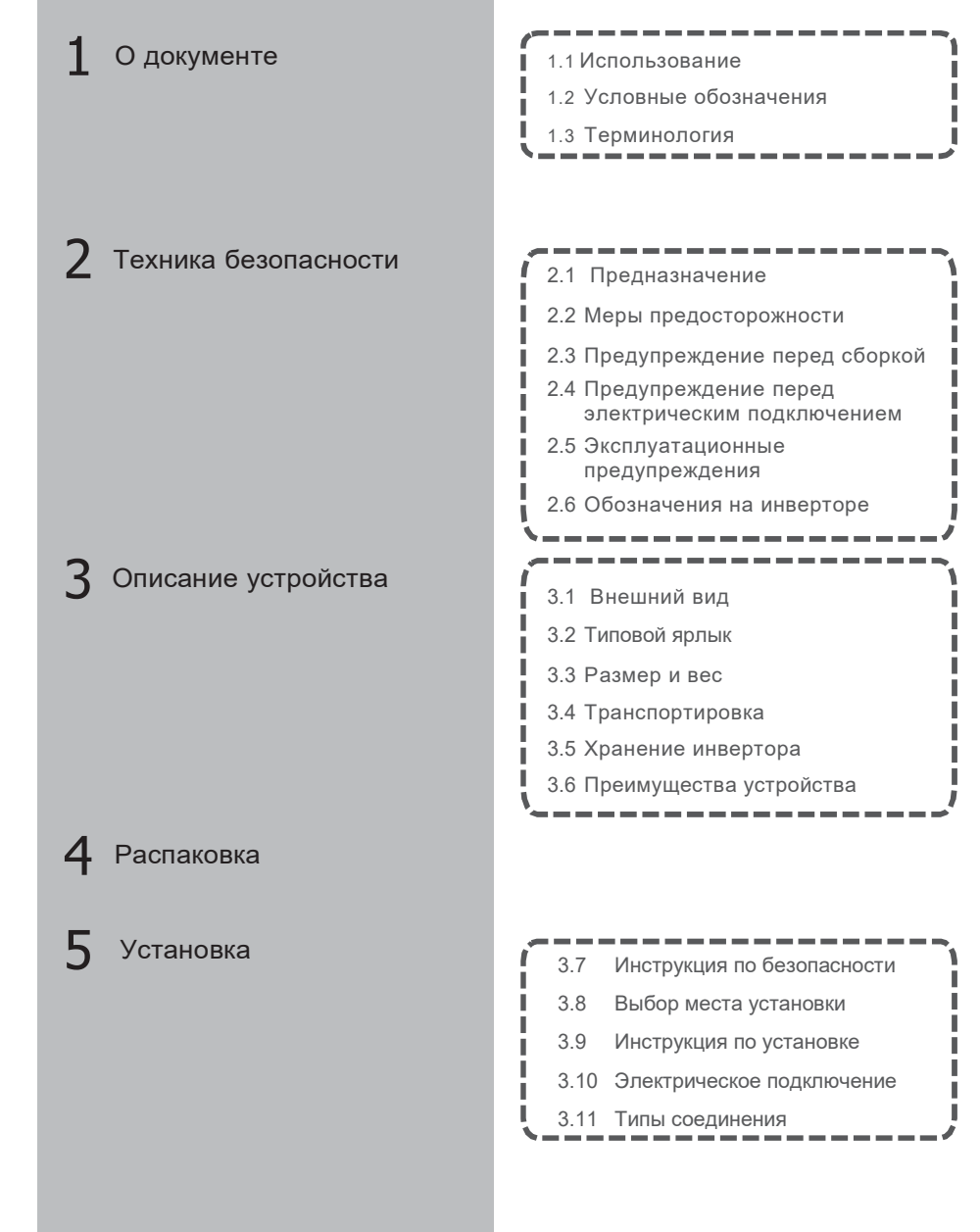

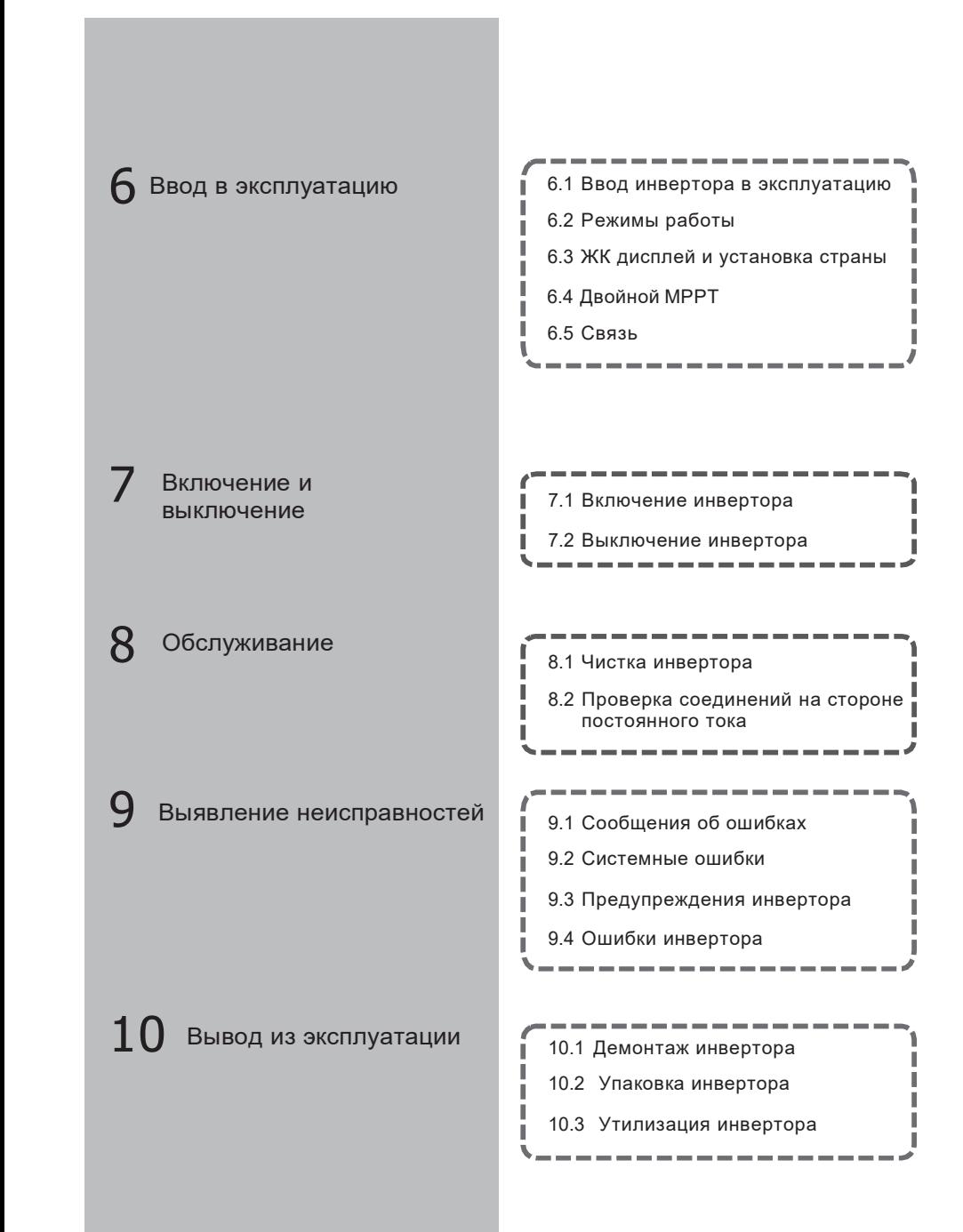

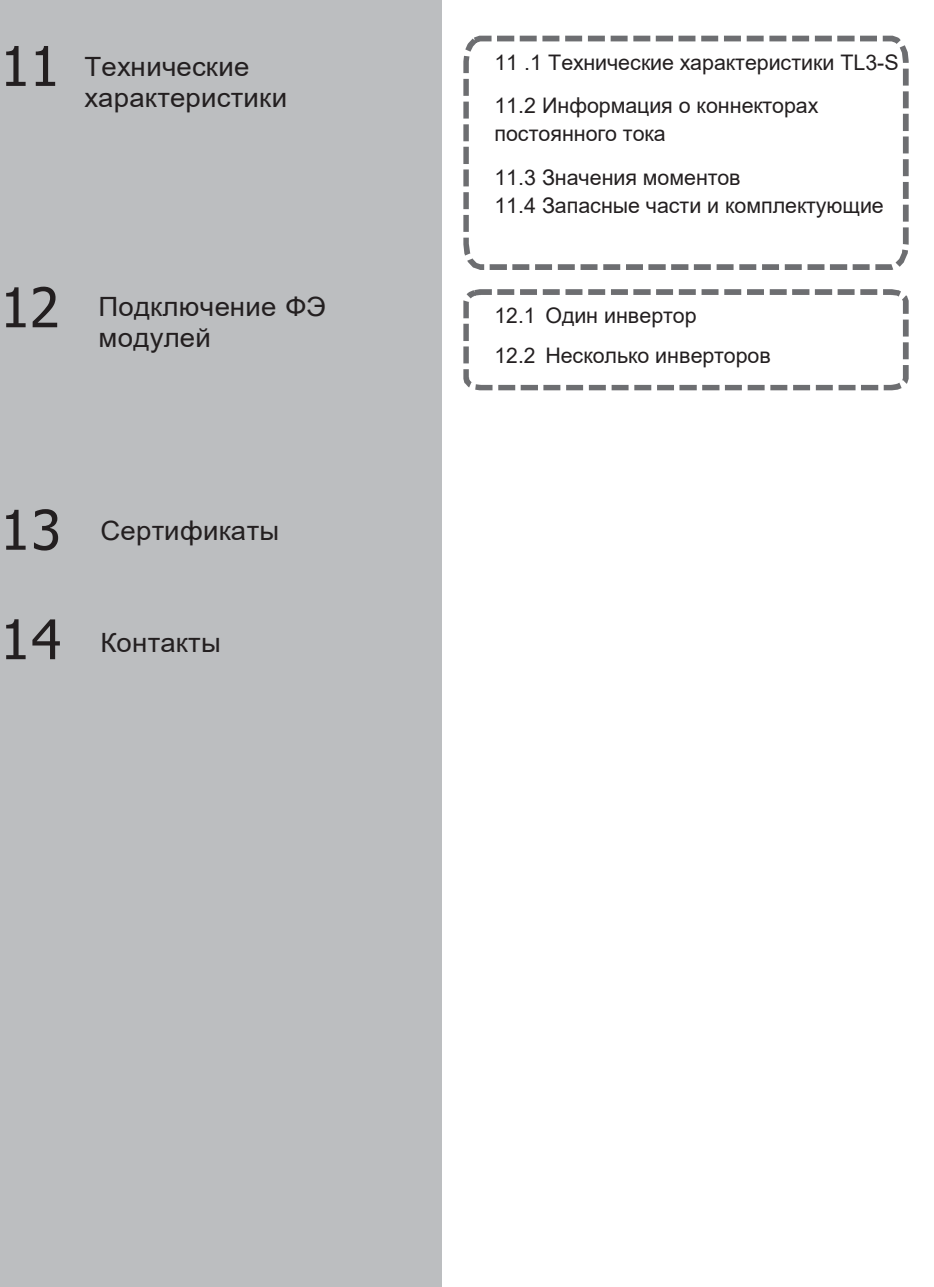

# $1\,\,$  О документе  $\,$

## 1.1 Использование

### 1.1.1 Валидность

Это руководство содержит информацию про установку, ввод в эксплуатацию, связь, устранение неисправностей. Информация применима к инверторам серии Growatt TL3-S:

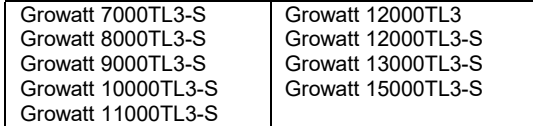

С помощью этого руководства, пользователь сможет легко установить и эксплуатировать инвертор. Данное руководство не содержит подробностей относительно оборудования, подключаемого к преобразователю. Храните данное руководство в доступном в любое время месте.

### 1.1.2 Целевая аудитория

Данное руководство предназначено для квалифицированных специалистов, которые будут эксплуатировать, обслуживать и ремонтировать инверторы.

### 1.1.3 Хранение руководства

Храните данное руководство в доступном в любое время месте. Мы не несем ответственности за ущерб, вызванный несоблюдением этих инструкций. В случае внесения изменений в это руководство, ПАТ «SHENZHEN GROWATT NEW ENERGY TECHNOLOGY» не несет ответственности за информирование пользователей.

## 1.1.4 Дополнительная информация

Дополнительную информацию можно найти на сайте компании: www.ginverter.com

### 1.2 Условные обозначения

Символ Описание

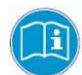

Прочтите руководство

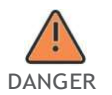

Сигнализирует об опасной ситуации, которая приводит к смерти или серьезной травме, если ее не избежать.

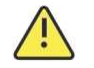

смерти или серьезной травме, если ее не избежать.

WARNING

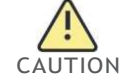

CAUTION легкой или умеренной травме, если ее не избежать. Сигнализирует об опасной ситуации, которая может привести к

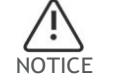

NOTICE HELIOBERS. Применяется в ситуациях, не угрожающих жизни и здоровью человека.

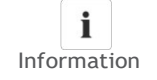

Information работу системы. Необходимо прочитать и знать, чтобы обеспечить оптимальную

## 1.3 Терминология

## AC

Аббревиатура "Alternating Current" (Переменный ток)

## DC and the contract of the contract of the contract of the contract of the contract of the contract of the contract of the contract of the contract of the contract of the contract of the contract of the contract of the con

Аббревиатура "Direct Current" (Постоянный ток)

## Энергия

Энергия измеряется в Вт·ч (Ватт часы), кВт·ч (Киловатт часы) или МВт·ч (Мегаватт часы).

### Мощность

Мощность измеряется в Вт (ваттах), кВт (киловаттах) или МВт (мегаваттах). Мощность - мгновенное значение, которое отображает скорость, с которой ваш инвертор в текущее время подает энергию в распределительную сеть.

### Коэффициент загрузки

Отношение текущей мощности к максимальной мощности инвертора.

### Коэффициент мощности

Отношение активной мощности к полной мощности инвертора.

## PV (ФЭ)

Аббревиатура «photovoltaic» (Фотоэлектрический)

Комплектующие для беспроводной связи (опционально)

Радиотехника, которая обеспечивает связь инвертора с другими системами мониторинга.

# 7 Техника безопасности

## 2.1 Предназначение

Преобразователи серии TL3-S - трехфазные сетевые инверторы, преобразующие постоянный ток, генерируемый PV модулями в переменный ток. который передают в распределительную сеть. Преобразователи данной серии являются мультистринговыми и имеют несколько МРР-трекеров.

#### Сетевая PV станция:

#### Вхол А

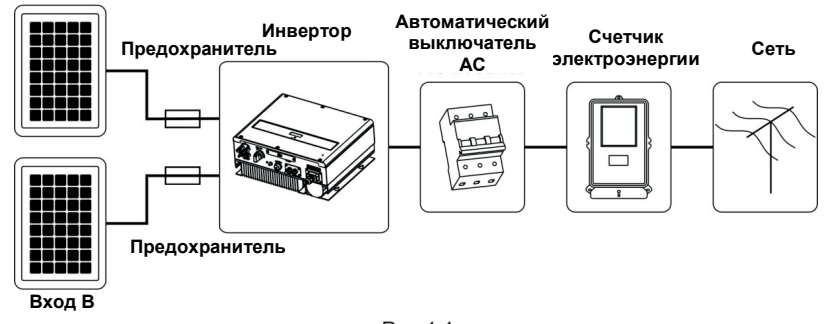

Рис 1.1

Инвертор может работать только с постоянным подключением к распределительной сети. Инвертор не предназначен для автономного использования. Любое другое/ дополнительное использование не рассматривается как предполагаемое. Производитель/поставщик не несет ответственности за убытки, возникшие в результате непредполагаемого использования.

Как показано на рисунке 1.1., вся станция, подключенная к сети, состоит из таких элементов, как фотоэлектрические модули, плавкие предохранители или автоматические выключатели постоянного тока (только для Франции, для других стран - опционально), инвертора, распределительной сети и других компонентов. Более того, инвертор всегда выступает в качестве ключевого компонента.

Использование ПО "ShineDesign" (можно найти на сайте: www.ginverter.com), обеспечит необходимую поддержку при проектировке станции с инвертором Growatt.

### Ток емкостного разряда ФЭ панелей

РV-модули с большой емкостью относительно земли, такие как тонкопленочные фотоэлектрические модули с ячейками на металлической подложке, могут использоваться только в том случае, если их соединительная емкость не превышает 2.2 мкФ. Во время работы инвертора, ток утечки протекает от ФЭ ячеек к земле. Величина тока утечки зависит от способа установки ФЭ модулей (например, на металлической крыше) и от погоды (дождь, снег). Такой «нормальный» ток утечки не должен превышать 100мА, в противном случае сработает защита и инвертор автоматически отключится от сети.

## 2.2 Меры предосторожности

Инверторы GROWATT TL3- (N) S спроектированы и испытаны в соответствии с международными требованиями безопасности, однако при установке и эксплуатации преобразователя необходимо соблюдать определенные меры предосторожности. Прочтите и следуйте всем инструкциям, предостережениям и предупреждениям в этом руководстве по установке. Если возникнут вопросы, обратитесь к техническим службам Growatt по телефону +38(067) 247 92 99.

## 2.3 Предупреждение перед сборкой

> Инвертор может работать только с постоянным подключением к распределительной сети. Инвертор не предназначен для автономного использования. Любое другое/ дополнительное использование не рассматривается как предполагаемое. Производитель/поставщик не несет ответственности за убытки, возникшие в результате непредполагаемого использования

> Перед установкой осмотрите устройство, чтобы убедиться в отсутствии каких-либо повреждений, которые могут повлиять на целостность изоляции или зазор. Такие повреждения могут создавать опасные ситуации.

 $\geq$  Несанкционированное удаление необходимых защит, неправильное использование, неправильная установка и эксплуатация могут привести к серьезным опасностям, связанными с поражением током и / или повреждением оборудования.

Чтобы свести к минимуму потенциальную опасность поражения электрическим током, необходимо покрыть весь массив солнечных батарей темным материалом перед подключением его к устройству.

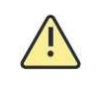

WARNING

> Заземление PV модулей: Соблюдайте локальные требования к заземлению PV-модулей и PV-панели.

> Рекомендуется заземлять рамы ФЭ панелей и другие электропроводящие поверхности таким образом, чтобы обеспечить оптимальную защиту системы и персонала.

**CALITION** 

#### 2.4 Предупреждение перед электрическим подключением

 $>$  Некоторые компоненты преобразователя находятся под напряжением. Прикосновение к таким компонентам может привести к серьезным травмам или смерти. > Высокое напряжение опасно для жизни

- 
- Все работы с инвертором должны проводиться исключительно квалифицированным персоналом.
- Прибор не должен использоваться детьми или лицами с

**DANGER** 

с ограниченными физическими, сенсорными или умственными способностями, или отсутствием опыта и знаний, если им не был предоставлен соответственный надзор или обучение.  $\geq$  Летям запрешается играть рядом с инвертором

 $>$  Все электрические соединения (клеммы кабелей, предохранители, заземление и т. д.) должны проводиться в соответствии с техникой безопасности. При работе с включенным инвертором соблюдайте все правила безопасности, чтобы минимизировать риск несчастного случая. > Инвертор может работать только с ФЭ генераторами (модулями и кабелями) с защитной изоляцией. Не подключайте к преобразователю какой-либо источник электроэнергии, кроме PVмодулей.

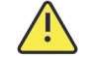

**WARNING** 

> Системы с инверторами обычно требуют дополнительного управления (например, переключателей, разъединителей) или защитных устройств (например, предохранительных выключателей) в зависимости от существующих правил безопасности.

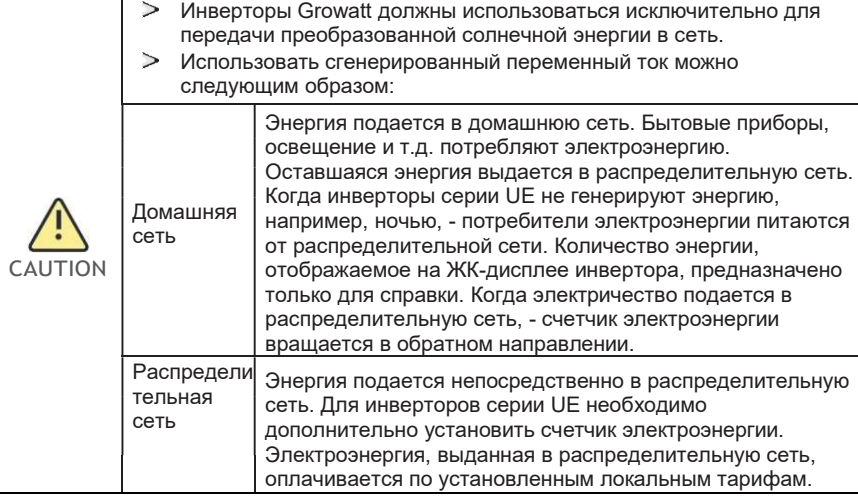

## 2.5 Эксплуатационные предупреждения

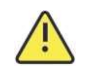

> Инвертор спроектирован с удовлетворением всех требований безопасности, несмотря на это некоторые его части и поверхности могут нагреваться во время работы. Чтобы уменьшить риск получения ожога, не прикасайтесь к радиатору (или близлежащих поверхностей) на обратной стороне PV-инвертора во время его работы. WARNING > Неправильная калибровка PV-установки может привести к

> Убедитесь, что все крышки плотно закрыты во время работы.

появлению высоких напряжений, которые могут привести к поломке инвертора.

- Немедленно поверните выключатель постоянного тока в положение «Оff» («Выкл»).
- Свяжитесь с компанией-инсталлятором.

 $\geq$  Все операции, связанные с транспортировкой, установкой и запуском, а также техническое обслуживание, должны выполняться квалифицированным обученным персоналом в соответствии со всеми нормами и правилами. > Даже когда инвертор отключен от сети, будьте предельно осторожны, поскольку некоторые компоненты могут сохранять заряд, достаточный для опасного удара током. Чтобы свести к минимуму возникновение таких условий, соблюдайте указания всех соответствующих символов безопасности и маркировок, имеющихся на устройстве и в этом руководстве.

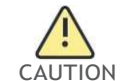

В отдельных случаях, несмотря на поддержание стандартных предельных значений излучения, возможны отклонения в определенных зонах применения (например, когда чувствительное оборудование расположено в месте установки или, когда место установки находится вблизи радио- или телевизионных приемников).

В таком случае оператор должен предпринять надлежащие меры для исправления ситуации.

> Риск нанесения ущерба здоровью в результате воздействия радиации!

• Держите дистанцию с инвертором (20 см) во время его работы.

2.6 Обозначения на инверторе

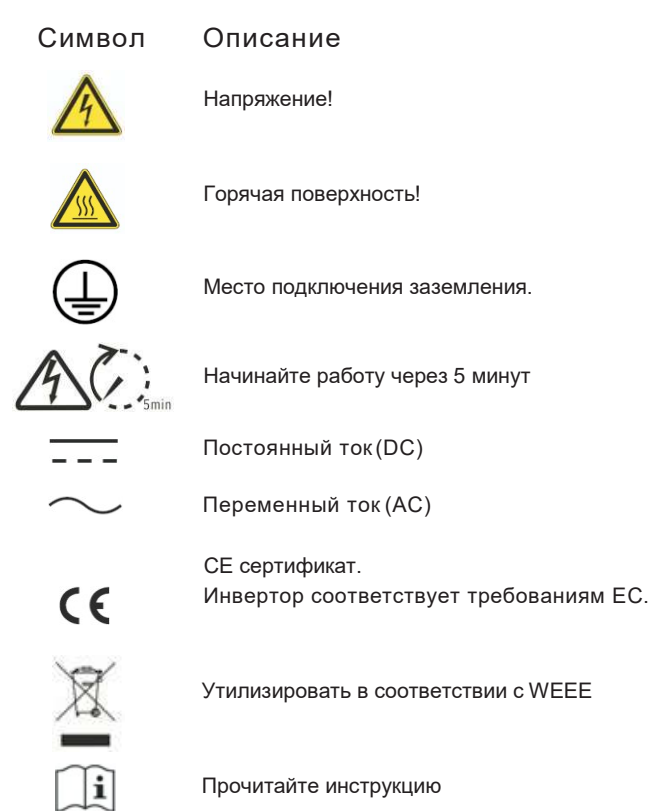

## 3 Описание устройства

## 3.1 Внешний вид

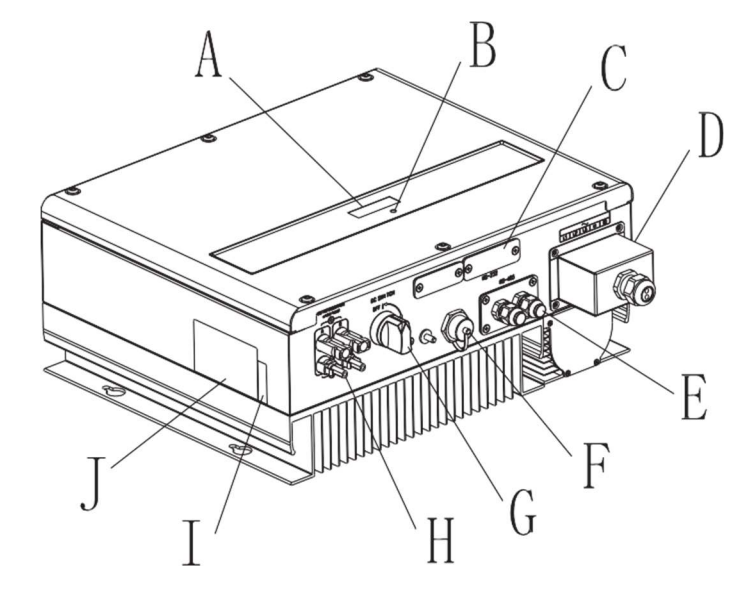

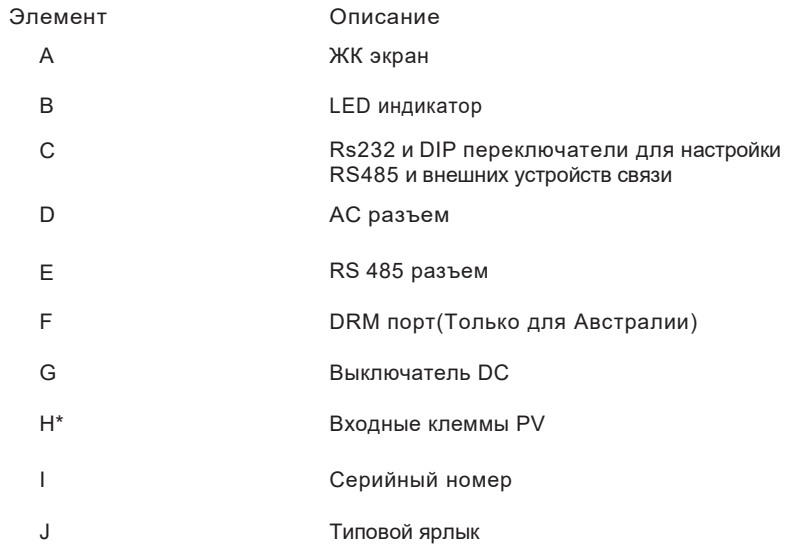

## Надписи на инверторе

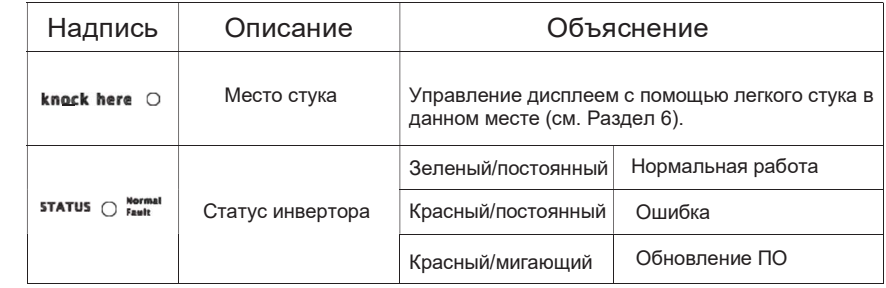

3.2 Типовой ярлык

Типовые ярлыки отображают уникальную информацию преобразователя (тип продукта, его характеристики, сертификаты и разрешения). Типовой ярлык находится на правой стороне корпуса.

Номер сертификата предназначен только для SAA.

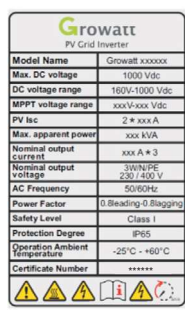

## 3.3 Размер и вес

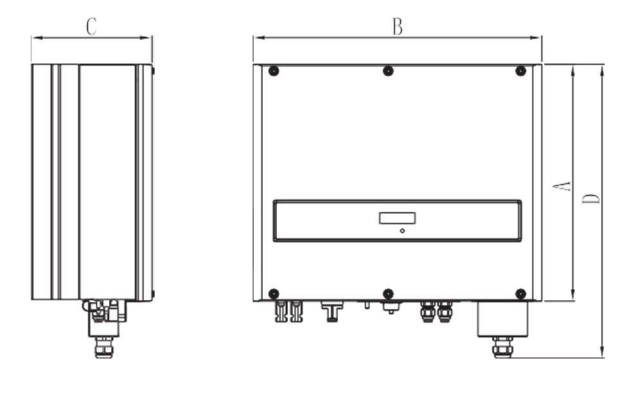

 $A(MM) B(MM) C(MM) D(MM)$  Bec( $KT$ )

7000-150000 TL3-S 393 22 480 200 488

### 3.4 Транспортировка

Инверторы тщательно тестируются и проверяются непосредственно перед поставкой. Они покидают нашу фабрику в надлежащем электрическом и механическом состоянии. Специальная упаковка обеспечивает безопасность транспортировки, однако, она не исключает все риски нанесения повреждений оборудованию. Тщательно осмотрите инвертор при получении.

Немедленно сообщите ответственной транспортной компании, если вы обнаружите повреждение упаковки, которое указывает на то, что преобразователь может быть поврежден или если вы обнаружите какие-либо видимые повреждения инвертора. При транспортировке инвертора следует использовать оригинальную или эквивалентную упаковку из четырехслойного картона.

#### 3.5 Хранение инвертора

Если вам необходимо сохранять инвертор на складе – выберите для этого подходящее место.

> Устройство должно храниться в оригинальной упаковке с осушающим абсорбером.

> Температура хранения должна составлять от -25°С до 60°С, а относительная влажность от 0% до 95%.

- $>$  Инверторы не должны располагаться один на другом в количестве больше 4 шт.
- > После длительного хранения инвертор должен быть протестирован перед

#### использованием.

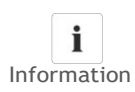

После долговременного хранения датчик времени инвертора может работать неправильно. Это приведет к ошибке о произведенной энергии за день (E day). Для того, чтобы избежать ошибки, вам необходимо установить время и дату (см. 6.3.5. - Установка времени и даты преобразователя).

### 3.6 Преимущества устройства

Данный инвертор обладает следующими преимуществами:

- Два независимых МРР трекера
- Интегрированный выключатель постоянного тока
- **RS485/Wifi/RF/GPRS**
- Широкий диапазон напряжений PV: 160V~1000/1100V
- Максимальный КПД составляет 98.3%
- Класс зашиты IP65
- Простота установки

# **Распаковка**

Перед распаковкой необходимо проверить целостность упаковки.

После распаковки убедитесь в наличии всех заявленных элементов содержимого коробки. В случае повреждений/отсутствия заявленных элементов содержимого коробки - свяжитесь с дилером. Полный набор содержит следующее:

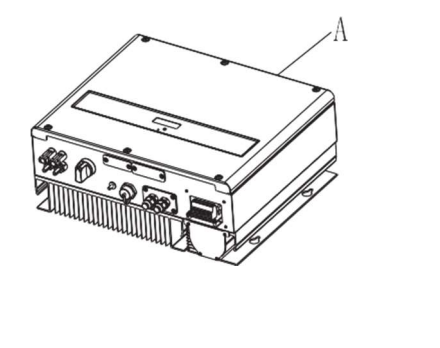

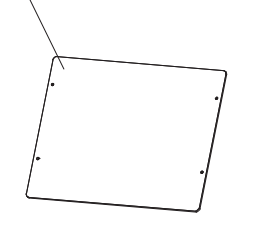

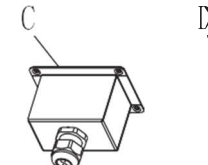

 $0 - 0.000$ 

 $11$ 

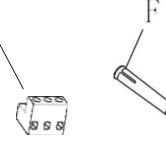

 $0 - 1 - 2 - 1$ 

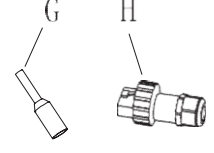

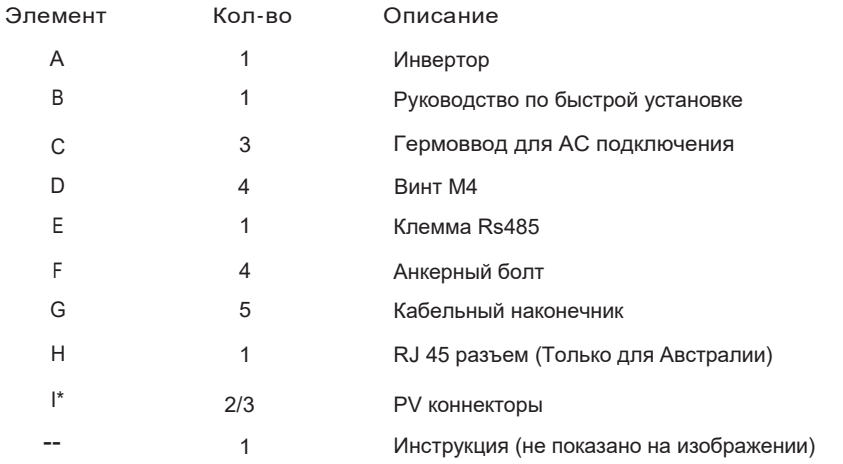

Не смотря на прочность упаковочной коробки, обращайтесь с Information ней аккуратно и по возможности не выкидывайте ее.

## 5.1 Инструкция по безопасности

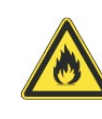

#### Опасность для жизни в результате пожара или взрыва

>Несмотря на качественную сборку, электрические приборы могут стать причиной пожара.

> Не устанавливайте инвертор на легковоспламеняющихся материалах и там. где хранятся легковоспламеняющиеся материалы.

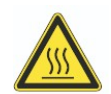

#### Опасность получения ожога

>Установите инвертор таким образом, чтобы его нельзя было непреднамеренно коснуться.

#### Риск ущерба здоровью в результате воздействия радиации!

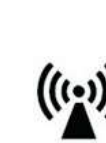

В отдельных случаях, несмотря на поддержание стандартных предельных значений излучения, возможны отклонения в определенных зонах применения (например, когда чувствительное оборудование расположено в месте установки или, когда место установки находится вблизи радио- или телевизионных приемников).

В таком случае оператор должен предпринять надлежащие меры для исправления ситуации.

Никогда не устанавливайте инвертор вблизи такого оборудования, как радиоприемники, телефоны, телевизоры, и т.д.

Держите дистанцию с инвертором (20 см) во время его работы. Мы не несем ответственности за соблюдение правил ЕМС для всей системы

- > Все электрические подключения должны выполняться в соответствии с местными и национальными нормами. Не снимайте кожух. Инвертор не содержит частей, обслуживаемых пользователем. Обратитесь за обслуживанием к квалифицированному обслуживающему персоналу. Вся проводка и электромонтаж должны проводиться квалифицированным персоналом.
- $>$  Осторожно извлеките устройство из упаковки и проверьте его на наличие внешних повреждений. При обнаружении каких-либо дефектов, обратитесь к локальному дилеру. Для того, чтобы защитить имущество и обеспечить безопасность - убедитесь, что инверторы заземлены.
- > Не подключайте к преобразователю какой-либо источник электроэнергии. кроме PV-модулей.
- > Разомкните цепи постоянного и переменного тока перед обслуживанием.
- > Данное устройство предназначено только для подачи питания в электрическую сеть. Не подключайте этот аппарат к источнику переменного тока или генератору. Подключение инвертора к внешним устройствам может привести к серьезному повреждению вашего оборудования.
- Когда PV панель подвергается воздействию света, она генерирует постоянное напряжение. При подключении к инвертору, PV панель заряжает конденсаторы его промежуточного контура.
- Энергия, сохраняющаяся в конденсаторах инвертора, представляет опасность поражения электрическим током. Даже после отключения устройства от сети и ФЭ панелей в инверторе могут сохраняться высокие напряжения. Не снимайте кожух, по крайней мере, 5 минут после отключения всех источников питания.
- Инвертор спроектирован с удовлетворением всех требований безопасности, несмотря на это некоторые его части и поверхности могут нагреваться во время работы. Чтобы уменьшить риск получения ожога, не прикасайтесь к радиатору (или близлежащих поверхностей) на обратной стороне PVинвертора во время его работы.
- 5.2 Выбор места установки
- 5.2.1 Выберите место установки, исходя из следующих аспектов:
	- 1) Стена, выбранная для установки инвертора, должна быть достаточно прочной, чтобы удерживать вес инвертора в течение длительного периода времени.
	- 2) Выбранное место установки должно соответствовать размерам и требованиям к зазорам инвертора (см.3.3 Размеры и Рис.5.2 Требования к зазорам).
	- 3) Не устанавливайте инвертор на конструкциях, изготовленных из легковоспламеняющихся или термолабильных материалов.
	- 4) Никогда не устанавливайте инвертор в среде с плохой или отсутствующей циркуляцией воздуха, а также в запыленной среде.
	- 5) Преобразователь может быть установлен как вне помещения, так и в помещении (класс защиты - IP65).
	- 6) Не подвергайте инвертор воздействию прямых солнечных лучей, чтобы избежать снижения мощности и эффективности, связанного с чрезмерным нагревом.
	- 7) Температура окружающей среды должна составлять -25 ℃ ~ + 60 ℃.
	- 8) Место установки должно быть свободным и безопасным.
	- 9) Установите инвертор в вертикальном положении и убедитесь, что клеммы преобразователя направлены вниз. Никогда не устанавливайте преобразователь в горизонтальном положении и избегайте прямого и бокового наклона (см. Рисунки ниже)

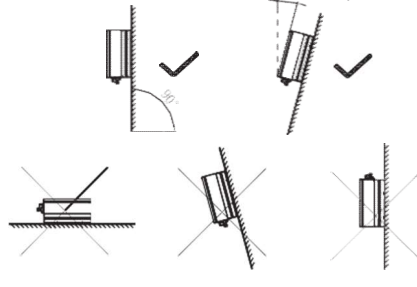

10) Обратите внимание на минимальные зазоры инвертора. (См. 3.3 Размеры и Рис.5.2 Требования к зазорам).

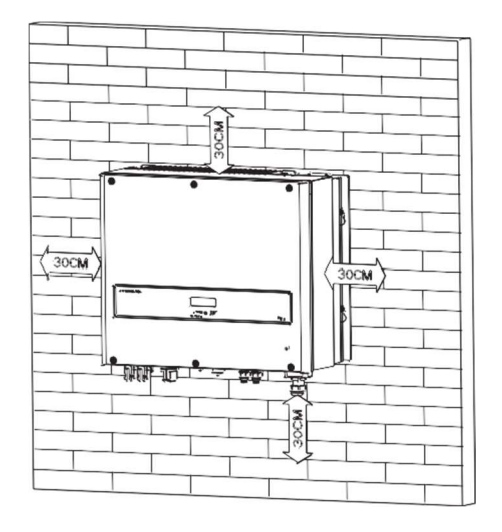

Рис. 5.2

- 11) Не устанавливайте инвертор вблизи антенн (в т.ч. телевизионных) и антенных кабелей.
- 12) Не устанавливайте преобразователь в жилых зонах. Шум,
- создаваемый инвертором, может повлиять на повседневную жизнь.
- 13) Из соображений безопасности, не устанавливайте инвертор в доступных для детей местах.

### 5.3 Инструкция по установке

5.3.1 Закрепление анкерных болтов

DANGER сантехнических установок перед сверлением отверстий. Во избежание поражения электрическим током или получения других травм, убедитесь в отсутствии электрических проводов или

Перед закреплением инвертора на стене, необходимо закрепить анкерные болты.

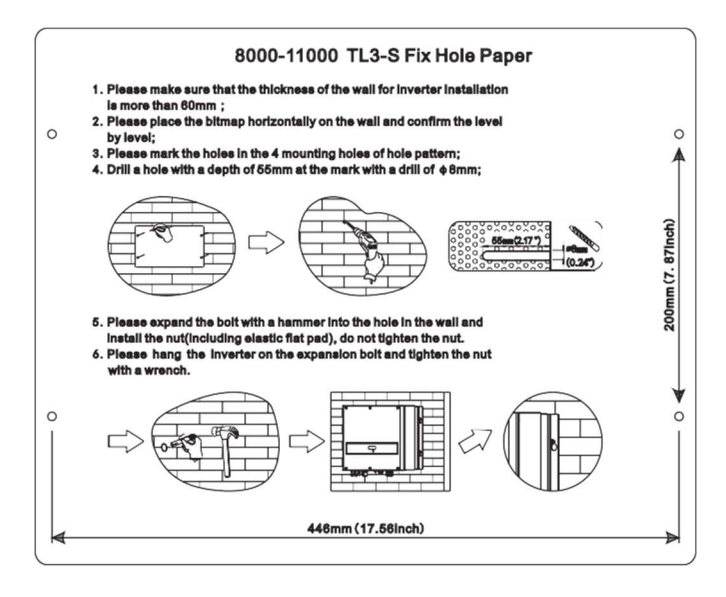

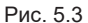

ед.изм.:мм

Последовательность:

- Просверлите четыре отверстия для анкерных болтов с помощью бумажного шаблона (Рис. 5.3).
- Закрепите анкерные болты на стене, как показано на рисунке ниже, вкрутите четыре болта с гайками M6. См. Рис. 5.4.

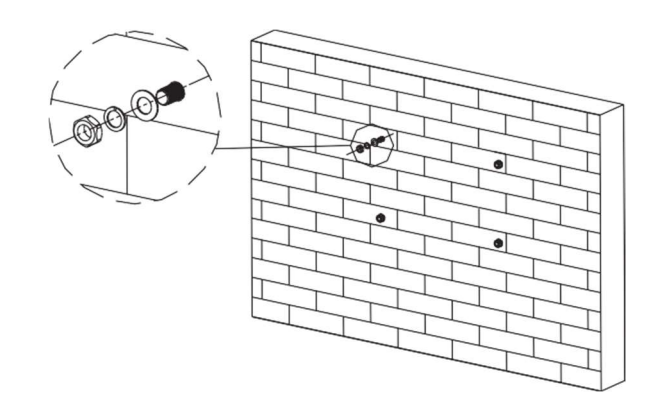

## 5.3.2 Монтаж инвертора

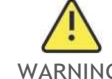

WARNING кронштейне, если вы не уверены в надежности его крепления на стене. Падение оборудования может привести к серьезным или даже смертельным травмам. Никогда не устанавливайте инвертор на

После того, как анкерные болты прочно установлены на стене, установите на них инвертор:

- Поднимите инвертор немного выше расширительных болтов. Из-за большого веса инвертора, необходимо поддерживать его во время установки.
- Повесьте инверторы на анкерные болты.
- После того, как убедитесь в том, что инвертор надежно зацепился на анкерных болтах, - зажмите четыре болта М6, как показано на Рис. 5.5.

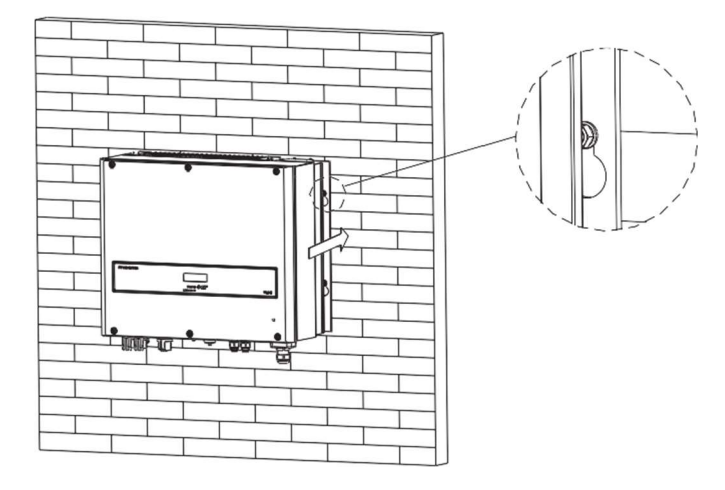

Рис. 5.5

Подключение второго заземляющего провода.

В некоторых странах требуется второй заземляющий провод для предотвращения тока прикосновения в случаях неисправности исходного заземляющего провода. Для стран, входящих в сферу действия стандарта IEC 62109, вы должны установить защитный провод на клемме переменного тока с сечением проводника не менее 10 мм² или установить второй заземляющий провод на клемме заземления с тем же поперечным сечением, что и основной заземляющий провод на клемме переменного тока. Это предотвратит ток прикосновения в случае, если исходный заземляющий проводник выйдет из строя.

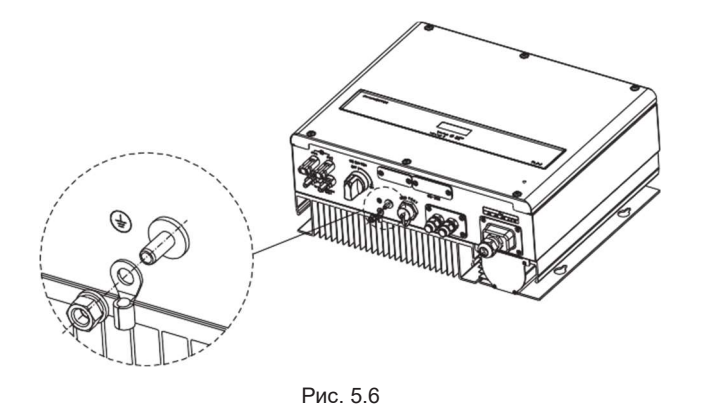

## 5.3.3 Схема установки

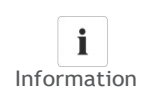

Information повышению температуры и, в последствии, занижению мощности. Чтобы продлить срок службы инвертора, избегайте попадания на него прямых солнечных лучей, дождя или снега, несмотря на класс защиты IP65. Воздействие солнечного света может привести к

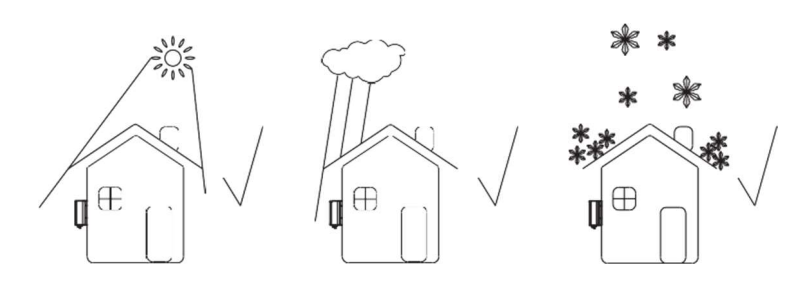

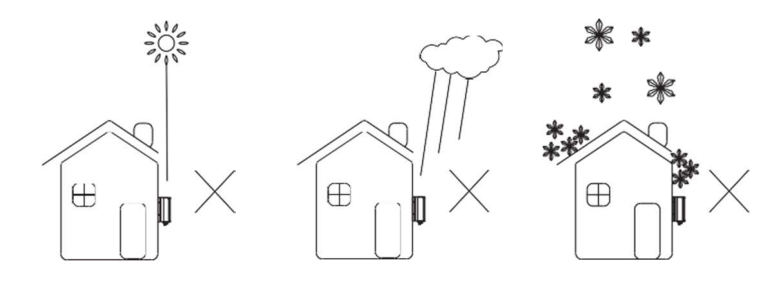

Рис. 5.7

При установке более одного инвертора – соблюдайте приведенные ниже зазоры:

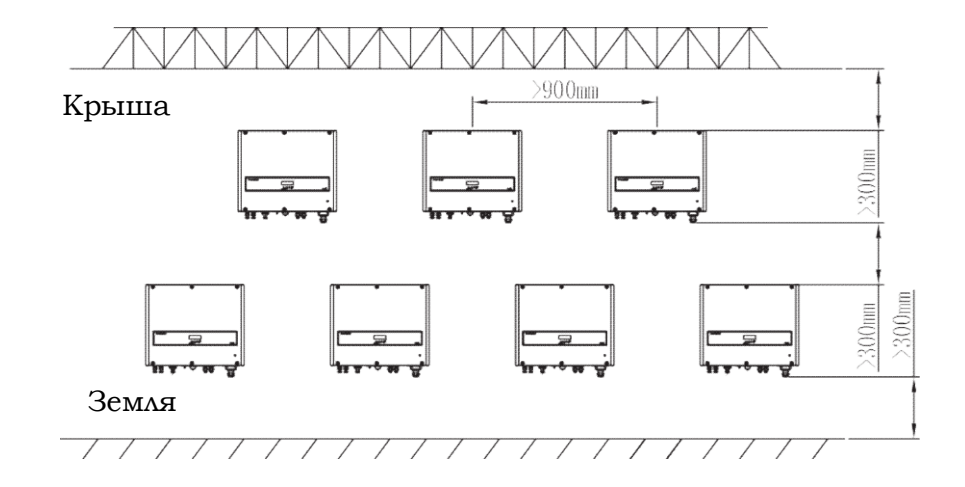

Рис. 5.8

Мы рекомендуем использовать затеняющий навес для того, чтобы уменьшить снижение мощности инвертора под воздействием прямых солнечных лучей (см. Рис 5.9.)

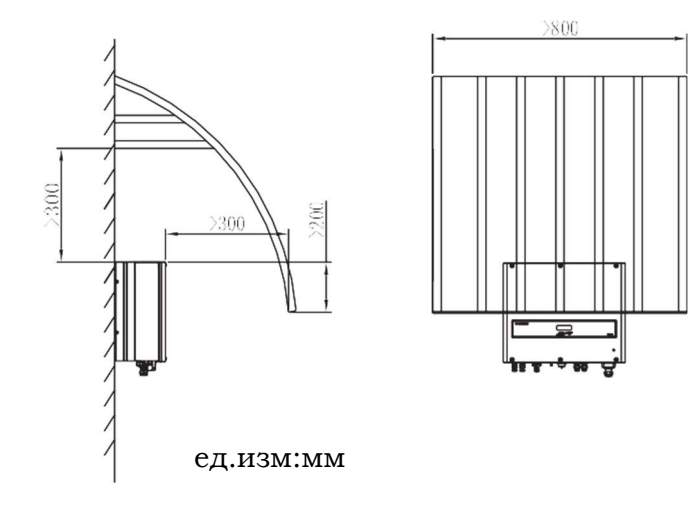

### 5.4 Электрическое подключение

#### $5.4.1$ Техника безопасности

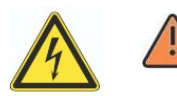

Опасность для жизни, связанная с высоким напряжением! В проводящих частях инвертора присутствует высокое напряжение, которое может стать причиной электрического

удара. Перед выполнением каких-либо работ с инвертором,

убедитесь в том, что он отключен на стороне постоянного **DANGER** и переменного тока.

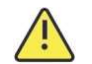

Опасность повреждения электронных компонентов из-за электростатического разряда.

WARNING Учитывайте соответствующие меры предосторожности ЭСЗ при замене или установке инвертора.

#### 5.4.2 Подключение стороны переменного тока

Вы должны соблюдать требования подключения оборудования к распределительной сети.

### Зашита от остаточного тока

Инвертор оснащен встроенным универсальным блоком контроля остаточного тока. Необходимо использовать устройство защиты от остаточного тока (>300мА), если этого требует распределительная сеть.

#### Блок отключения нагрузки

Вы должны установить отдельный трехфазный автоматический выключатель или другое устройство отключения нагрузки для каждого инвертора, чтобы обеспечить возможность безопасного отключения преобразователя под нагрузкой.

- Измерьте напряжение и частоту сети (Напряжение: 400В; Частота: 50Гц/60Гц, на каждой из 3х фаз);
- Установите выключатель переменного тока в положение «ВЫКЛ» Характеристики выключателя АС

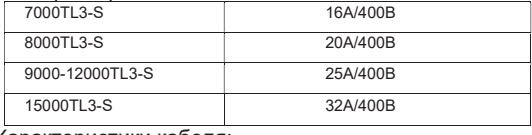

#### Характеристики кабеля:

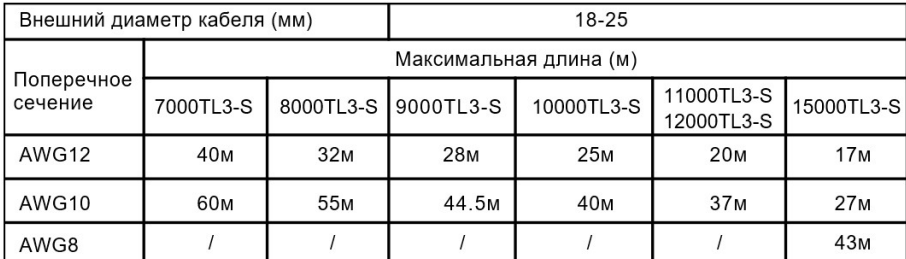

#### Подключение к клеммам переменного тока

- 1. Клеммы переменного тока имеют следующий вид: Из Рис. 6а, видно, что 'L1, L2, L3' представляют собой 3 выхода фаз, "N" – нейтраль, а  $\perp$  - заземление.
- 2. Проведите 5 проводов через гермоввод и зажмите на них наконечники, как показано на Рис. 6 b, Затяните все винты, как показано на Рис. 6с.
- 3. Закрепите гермоввод на нижней части инвертора, убедитесь, что все 4 винта туго затянуты (см. Рис. 6с)

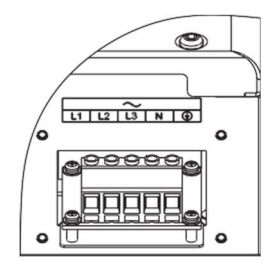

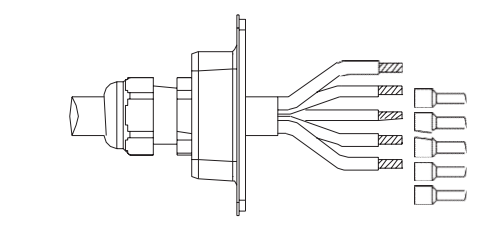

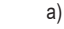

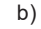

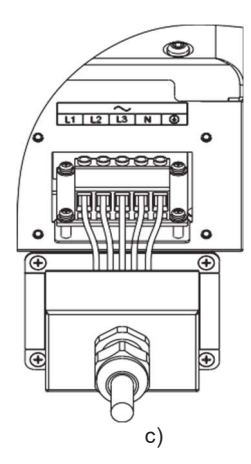

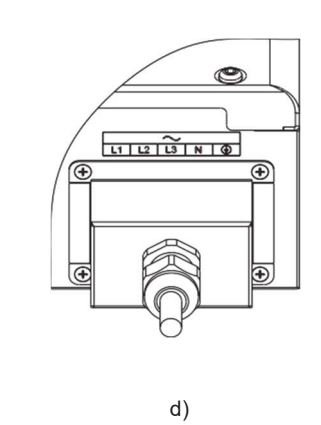

**Рис. 6** 

### 5.4.3 Подключение стороны постоянного тока

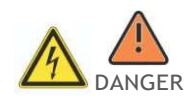

Опасность для жизни в связи с высоким напряжением! Перед подключением PV массива убедитесь, что выключатели постоянного и переменного тока находятся в положении «ВЫКЛ». НИКОГДА не подключайте/отключайте разъемы постоянного тока под нагрузкой.

Неправильная работа в процессе электрических работ может привести к смерти монтажника или к фатальному повреждению преобразователя. Только квалифицированный персонал может выполнять электромонтажные работы.

#### Опасность повреждения инвертора!

Если напряжение PV-модулей превышает максимальное входное

## напряжение инвертора, то он может выйти из строя. Такой случай не является гарантийным.

WARNING Не подключайте к инвертору PV «стринги», напряжение холостого хода которых превышает максимальное входное напряжение инвертора. Чтобы снизить риск поражения электрическим током, не прикасайтесь к элементам, находящимся под напряжением и осторожно оперируйте с клеммами.

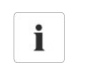

Штекерные и гнездовые коннекторы должны быть одной модели и бренда.

 Суммарный ток цепи ни при каких условиях не должен превышать значение максимального тока инвертора.

Information

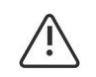

Чрезмерное напряжение может повредить измерительное устройство. Используйте измерительные приборы с диапазоном входного напряжения постоянного тока не менее 1000 В.

- 1 Проверьте полярность подключения соединительных кабелей фотоэлектрических модулей и убедитесь, что максимальное входное напряжение инвертора не превышено.
- 2 На рисунках ниже показано подключение стороны постоянного тока. Обратите внимание, что штекерные и гнездовые коннекторы в паре.

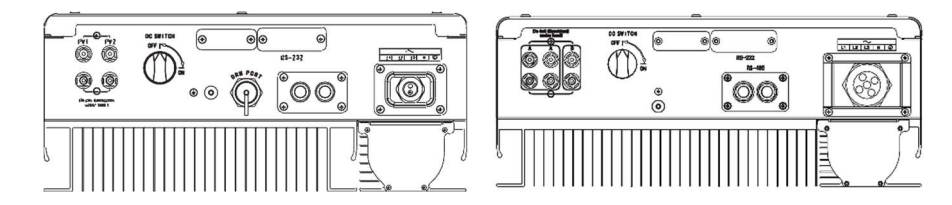

Рис 6.1

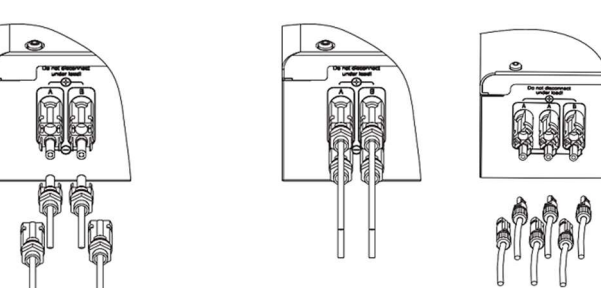

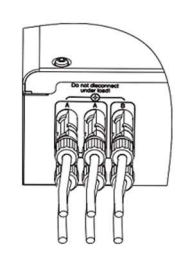

Рис 6.2

3 Подключите коннекторы к инвертору.

4 Максимальный ток «стринга» отличается в зависимости от модели инвертора

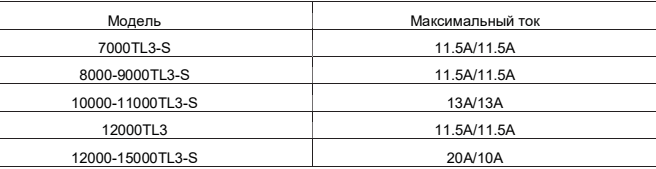

5 Неиспользуемые клеммы постоянного тока должны быть загерметизированы

лотіс є пов'яни в області в області в області в області в області в області в області Характеристики кабеля: Х<br>В області в області в області в області в області в області в області в області в області в області в області

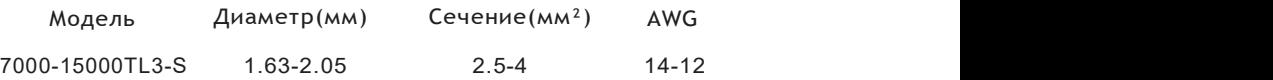

#### 5.4.4 Заземление

#### AC Заземление

Преобразователь серии TL3-S должен быть подключен к заземляющему проводнику переменного тока распределительной сети через клемму заземления (PE).

#### PV Заземление

Заземляющий провод каркаса PV массива должен быть подключен к заземляющему проводу PV и заземляющему проводу постоянного тока. Сечение заземляющего провода должно соответствовать поперечному сечению самого толстого проводника в системе постоянного тока.

#### DC Заземляющий провод

Орган, имеющий соответствующую юрисдикцию, может потребовать выполнения заземления провода постоянного тока. Используйте клеммную колодку для заземляющего провода PV и заземляющего провода DC.

## Ввод в

эксплуатацию 6

#### Комплект заземления

Если преобразователь предназначен для использования с тонкопленочными фотомодулями (заземленными), подключите выходные клеммы через изолирующий трансформатор. Способ подключения приведен ниже:

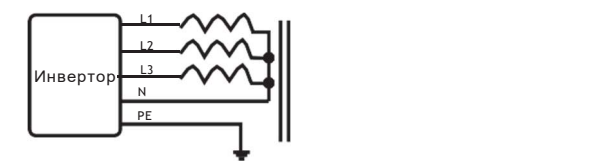

Ноль (N) трансформатора не должен быть подключен к Земле (РЕ).

#### 5.5 Типы соединения

5.5.1 Основные типы соединения

На основе местных стандартов можно выбрать разные типы соединений. Ниже представлены наиболее распространенные типы соединения.

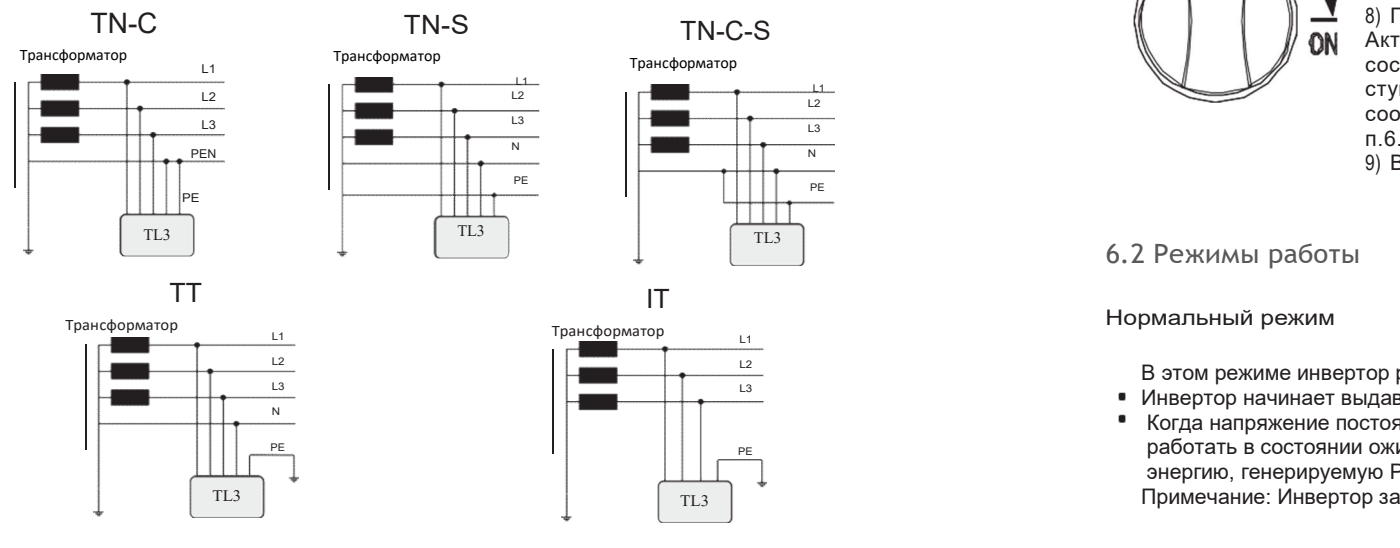

#### 5.5.2 Таблица совместимости

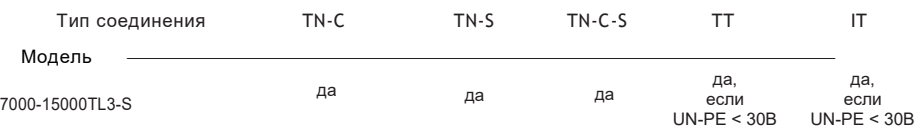

#### 6.1 Ввод в эксплуатацию

- 1) Уберите накрытие с PV модулей.
- 2) Проверьте напряжение PV и AC.
- 3) Подключите выход ФЭ.
- 4) Установите DC выключатель на позицию "I".
- 5) Если инвертор подключен к ФЭ модулям и входное напряжение выше 160В, а сторона АС еще не подключена, на ЖК дисплее отобразится следующее:
- Информация o компании->Основная информация->Информация o состоянии
- На экране появится следующее: " AC V outrange ", а LED индикатор станет красным.
- Проверьте всю информацию, оперируя с помощью стука по инвертору.
- Один стук, для активации подсветки экрана-> Информация o состоянии (один стук) информация o входе-> (один стук) информация o выходе.

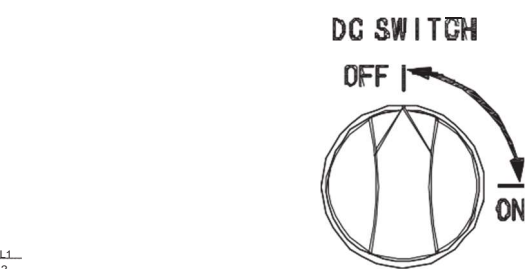

 $\overline{D}G$  SW I TCH  $\overline{G}G$   $\overline{S}W$  I TCH  $\overline{S}G$   $\overline{S}G$   $\overline{$ положение «ВКЛ»("ON").

> 7) При нормальных рабочих условиях, в разделе информации o состоянии будет отображаться количество переданной в сеть энергии: 'Power: xx.xx Kw' Индикатор горит зеленым.

 $\frac{12}{13}$ <br>
coother<br>
m.6.3.5 S<br>  $\frac{11}{12}$ <br>  $\frac{13}{12}$ <br>  $\frac{14}{12}$ <br>  $\frac{13}{12}$ <br>  $\frac{14}{12}$ <br>  $\frac{13}{12}$ <br>  $\frac{14}{12}$ <br>  $\frac{1}{12}$ <br>  $\frac{1}{12}$ <br>  $\frac{1}{12}$ <br>  $\frac{1}{12}$ <br>  $\frac{1}{12}$ <br>  $\frac{1}{12}$ <br>  $\frac{1}{12}$ <br>  $\frac{1}{12}$ <br>  $\frac{1}{12}$ <br>  $\frac{1}{12}$ <br>  $\frac{1}{$ Активация подсветки одним стуком->Информация o состоянии(стук трижды) ->Информация o инверторе (один стук) Системное время(стук дважды), если параметры не соответствуют реальным – установите их, как описано в п.6.3.5 (установка даты и времени инвертора). 9) Ввод в эксплуатацию завершен.

## 6.2 Режимы работы

В этом режиме инвертор работает нормально, а светодиод светится зеленым.

- Инвертор начинает выдавать энергию в сеть, когда напряжение ФЭ больше 200В.
- Нормальный режим<br>B этом режиме инвертор работает нормально, а светодиод светится зеленым<br>B этом режиме инвертор работает нормально, а светодиод светится зеленым<br>B этом режиме инвертор работает нормально, а светодиод свети Когда напряжение постоянного тока падает до 180 В, инвертор начинает работать в состоянии ожидания. В состоянии ожидания инвертор потребляет энергию, генерируемую PV-панелями, для контроля внутренней системы. Примечание: Инвертор запускается при достаточной мощности ФЭ автоматически.

#### Аварийный режим

Внутренний интеллектуальный контроллер может непрерывно контролировать и отображать состояние системы. Если инвертор обнаруживает какие-либо неожиданные условия, такие как неисправность системы или инвертора,-информация о неисправности отобразится на ЖК-дисплее. В аварийном режиме светодиод светится красным. Примечания: a) Подробная информация о неисправностях описана в главе 9 «Устранение неисправностей».

> b) При возникновении ошибки изоляции ФЭ, - зуммер будет выдавать сигнал тревоги каждые пятнадцать секунд.

#### Режим выключения

Инверторы автоматически прекращают работу в периоды слабого или отсутствия солнечного света. В режиме выключения инверторы не потребляют питание от сети или ФЭ панелей, а ЖК-дисплей и светодиод гаснут.

Примечание: при слишком низком напряженим PV «стрингов», инвертор также переключается в режим выключения.

#### Режим занижения производительности

Когда частота переменного тока превышает 50,3 Гц (настраивается), преобразователь будет понижать свою мощность в соответствии с настройками. Когда пользователь устанавливает ограничения инвертора, преобразователь ограничивает выходные характеристики в соответствии с настройками. В этом режиме на ЖК-дисплее отображается «DERATING».

## 6.3 ЖК дисплей и установка страны

В нижнем правом углу инвертора находится ЖК-дисплей. На дисплее можно проверить состояние работы инвертора, историю генерации и т.д. Отображаемые параметры переключаются и изменяются (некоторые) с помощью стука по передней крышке инвертора;

## 6.3.1 Расположение DIP-переключателя установки страны

DIP-переключатель расположен слева от разъема RS232 в нижней части инвертора, как показано на рисунке ниже.

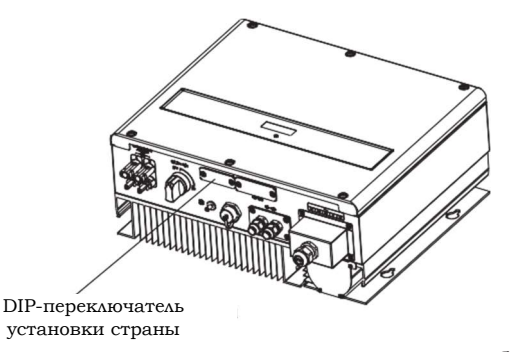

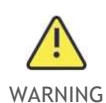

Чтобы снизить риск поражения электрическим током, перед выбором страны установите выключатели постоянного и переменного тока в положение «ВЫКЛ», а затем открутите плоскую панель DIP-переключателя соответствующим инструментом.

#### Внутренняя структура DIP-переключателя:

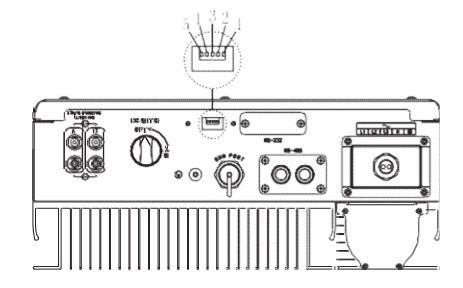

6.3.2 Соответствие положения DIP-переключателя стране

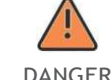

DANGER переменного тока в положение «ВЫКЛ» Перед выбором страны установите выключатели постоянного и

> $\geq$  После установки DIP включите инвертор и проверьте отображение модели инвертора. Если последний символ модели соответствует стандарту безопасности страны (см. таблицу ниже), это означает, что настройка прошла успешно.

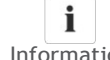

 Далее необходимо изменить время инвертора, отображаемое на ЖКдисплее, на местное.

Information Если страна установлена неправильно - выключите инвертор и установите ее еще раз.

После подключения стороны AC и DC и перед вводом в эксплуатацию, необходимо установить нормы безопасности страны с помощью DIPпереключателя, который состоит из пяти двоичных контактов. Различная комбинация пяти контактов может представлять собой модель другого инвертора, которая соответствует стандарту локальной сети. Каждый контакт имеет два состояния, при установке вверх на «ВКЛ» его значение превращается в «1», когда же он установлено вниз - его значение становится «0». Соответствия комбинаций и норм безопасности стран приведены в таблице ниже:

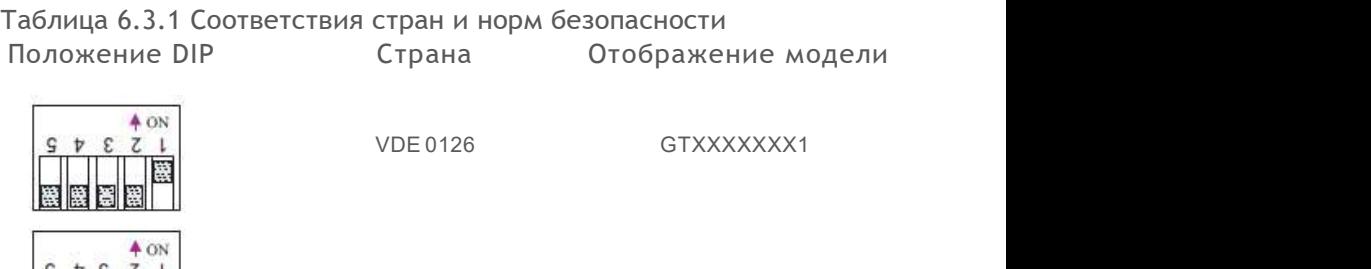

G59-3 GTXXXXXXX2

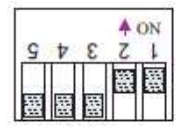

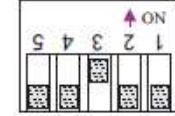

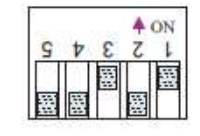

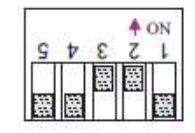

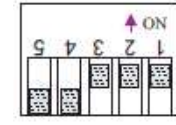

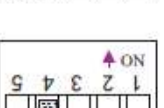

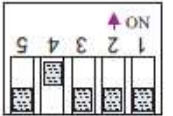

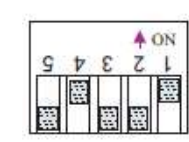

N50438-Ireland

COC

G83-2

AS4777-Australia

CEI 0-21

SP1699/Spain

**VDE-AR-N4105** 

Greece

GT0XXXXXX3

GT0XXXXXX4

GT0XXXXXX5

GT0XXXXXX6

GT0XXXXXX7

GT0XXXXXX8

GT0XXXXXX9

GT0XXXXXXA

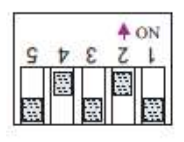

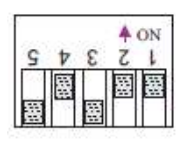

**EN50438-По умолчанию** GT0XXXXXXB

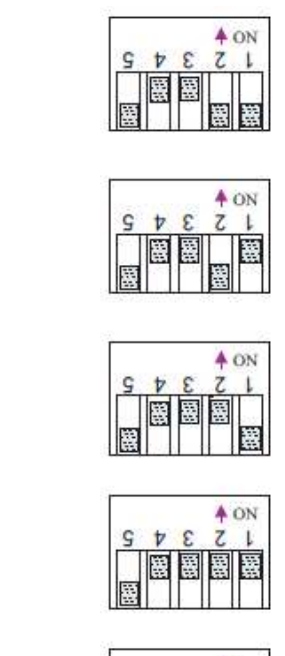

IEC61727&IEC62116

GT0XXXXXXC

Belgium

GT0XXXXXXD

**Thailand MEA** 

GT0XXXXXXE

Thailand PEA

GT0XXXXXXF

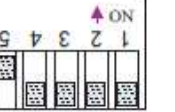

ç

AS4777 Newzealand

GT1XXXXXX0

 $4 ON$  $\overline{z}$  $\overline{v}$ £.

Зарезервировано

GT1XXXXXX1

 $40N$  $I S Y E Z I$ 

India

GT1XXXXXX2

4 ON  $S$   $V$   $E$ 競

EN50438\_Demark

GT1XXXXXX3

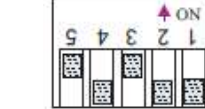

EN50438 Sweden

GT1XXXXXX4

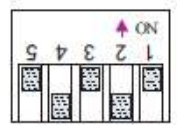

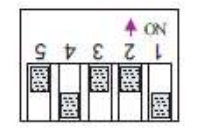

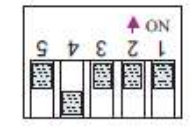

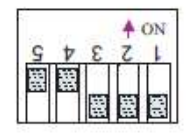

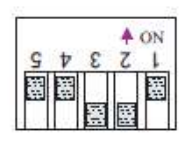

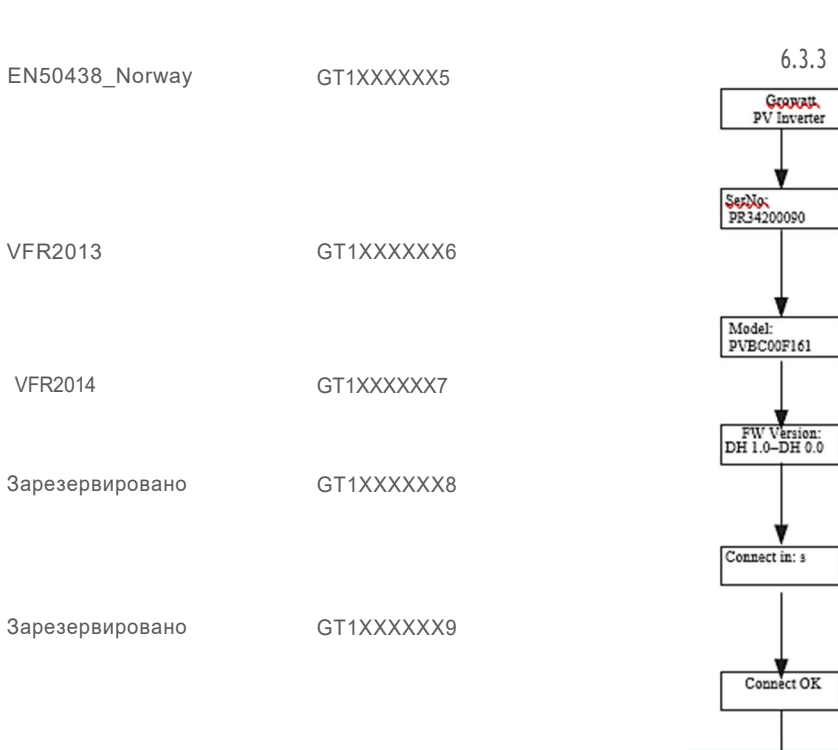

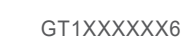

Set Com Address | IBa Set Com Address Setting Два, Input Word:123  $000$ 003  $003$ PV Inverter ГDМ Один ۰ Set Language **1Два** Set Language Input Word:123 SerNo:<br>PR34200090 123 English Один Два AC V Control: Один AC V Control: Disable/Enable Disable Один Model:<br>PVBC00F161 Два Date: 2012/04/05 Set Date/Time Time: 14:20:38 Etodax:<br>50.2 Kwh Eall:<br>2000 Kwh  ${\tt Power}$  info FW Version:<br>DH 1.0-DH 0.0  $\begin{array}{c}\nV \\
W\n\end{array}$   $\begin{array}{c}\n\text{OAMH} \\
\text{PV2 Volt} : V \\
\text{Power:}\n\end{array}$ Rea PVI Volt: Input Info Power: Один Connect in: s O<sub>AMH</sub> GridFreq:50.0Hz Два AC Volt A/B/C Один AC VA/Watt: Output Info VAW 230V/230V/230V Один у Power Rate: 20% Один Connect OK **P<sub>A</sub>FAGER: 1.0** ІПва COM Addr: Один Date: 2012/04/05<br>Time: 14:20:38 Один AC V Control: Set Info 003 **Enable** AC VA/Watt: VAW Один SerNo: Два O<sub>AMH</sub> Model: Inverter info OAMH FW Version:<br>DH 1.0-DH 0.0 PR34200090 PV0000F161 **Codex:** Один у 50.2 Kwh FW Version:<br>Build : dhaa-0101 Один Eall: These TRCF Outrange OAMM 1ACF Outrange 2000 Kwh Один AC Error Record 1 AC F Outrange<br>AC F : 48Hz Один OAMH 2 AC V Outrange 2 AC V Outrange<br>Date : 2016/04/06  $\sum_{\text{Time : }14:20:30}^{\text{D4M}}$ 

Интерфейс дисплей

1. Один стук: Следующая страница

2. Два стука: Выбор

3. Три стука: Подтверждение настроек

4. Четыре стука: Назад

Рис.6.3 Интерфейс дисплея

## Запуск инвертора (дисплей)

После запуска инвертора подсветка экрана будет активна 2 секунды. Вы можете проверить серийный номер инвертора, модель и версию прошивки. См. Рис.6.3.1.

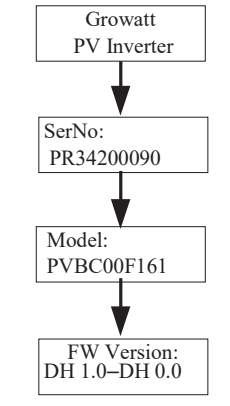

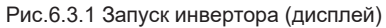

Разновидность и описание стука Инвертор воспринимает четыре типа стука: один стук, два стука, три стука, четыре стука. Каждый тип имеет разную функцию. Описания каждого типа стука приведены в таблице 6.3.2.

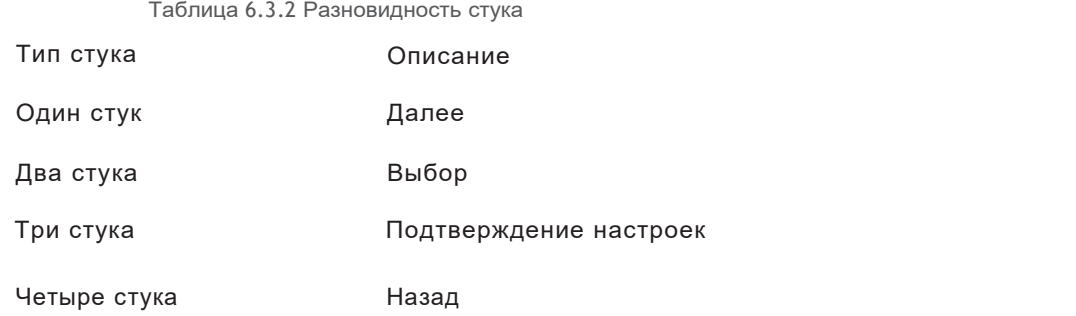

Активация подсветки и проверка текущего состояния

Пользователю может быть сложно прочитать информацию с дисплея инвертора при плохом освещении. В таком случае можно активировать подсветку ЖК-дисплея одним стуком по крышке инвертора. Подсветка выключится автоматически через 10 секунд после последней операции.

### 6.3.5 Проверка данных и установка параметров

### Цикл дисплея

Если не стучать по крышке корпуса, на ЖК-дисплее будет отображаться информация по циклу. См. Рис. 6.3.3.

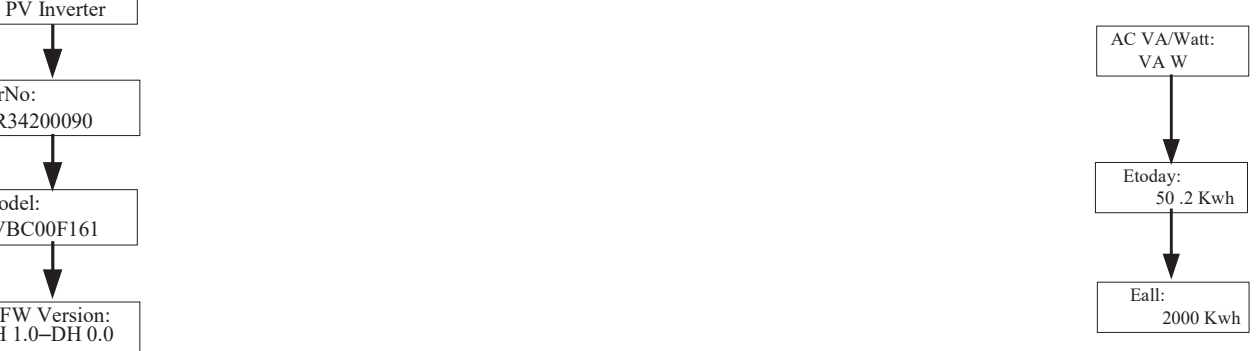

Рис. 6.3.3 Цикл дисплей

## 6.3.4 Управление стуком Установка параметров

Один стук - Настройки. Два стука - отображение текста «input123: 000». Один стук - вернуться к настройкам или Два стука - ввести пароль. Один стук изменить первую цифру числа, два стука перейти к следующей цифре. Три стука - переход в «Настройки» (если введен код «123»).

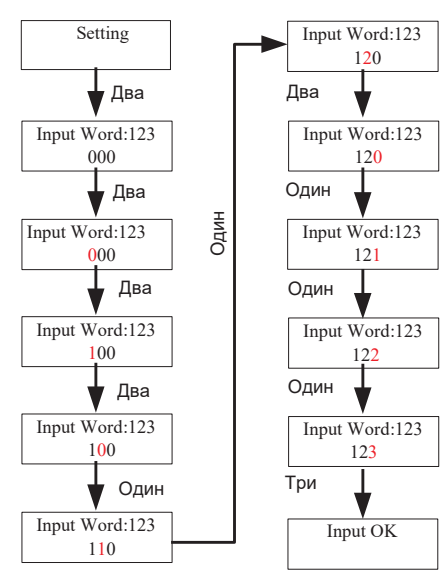

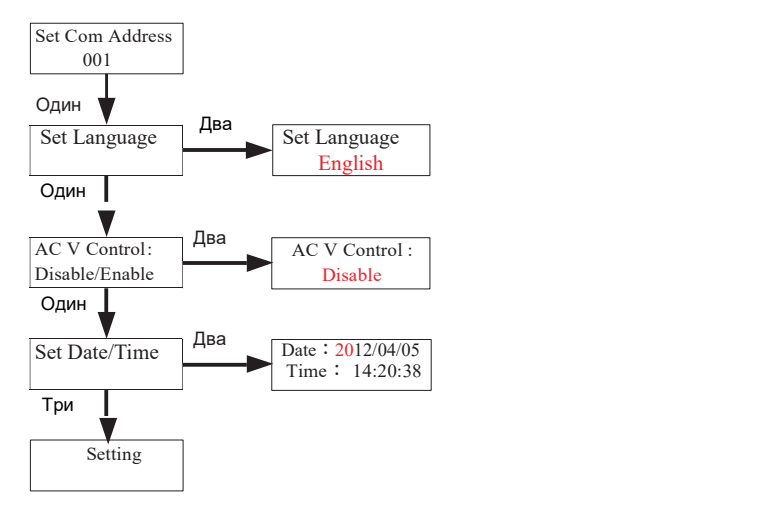

Рис. 6.3.4 Меню второго уровня настроек и его подменю

### Установка языка

 Чтобы изменить язык инвертора выберите «Setting» -> «Set language». На экране отобразится текущий язык. Один стук - изменить текущий язык, три стука сохранить изменения (На экране появится "Set OK! Current Language English") См. Рис. 6.3.5. Стукните 4 раза для выхода из настроек.

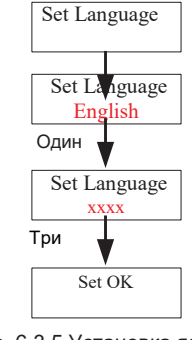

Рис. 6.3.5 Установка языка

Обратите внимание, что системный язык не будет изменяться во втором уровне меню «Set language». Язык изменится только после того, как пользователь сохранит выбор, постучав три раза, и на ЖК-дисплее появится надпись «Set OK!».

Установка адреса связи инвертора

Для коммуникации инвертора с программным обеспечением или устройством мониторинга необходим адрес связи (в качестве адреса связи может использовать серийный номер инвертора).

#### Установка адреса связи

Input password-> Setting language-> Set COM addr-> - текущий адрес инвертора. Два  $cmv$ ка – режим изменения. Один стук - изменение адреса. Три стука - сохранить адрес связи. См. Рис. 6.3.6. Четыре стука - выйти из настройки.

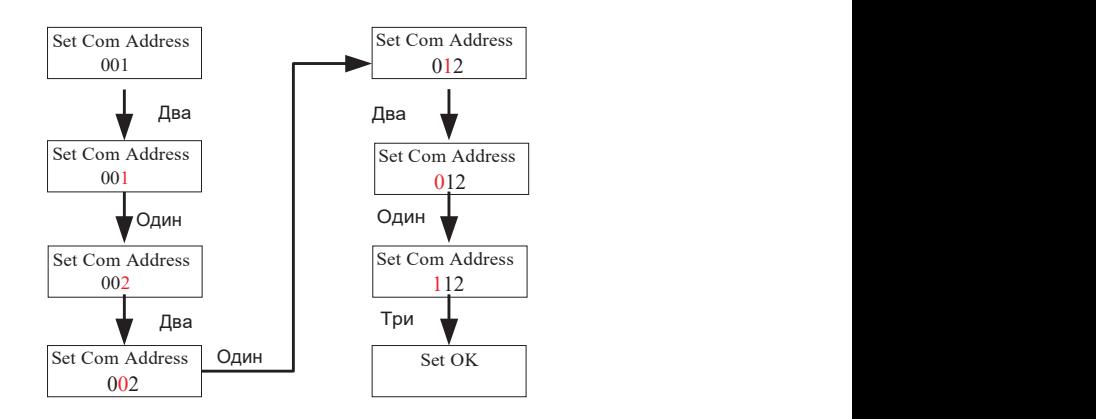

Рис. 6.3.6 Установка адреса связи

Установка даты и времени инвертора

После установки инвертора необходимо установить его дату и время, так как они необходимы для сводки статистических данных выработки энергии.

Input password->Setting-> 2017/03/27 00:38 -> Текущее время. Два стука – режим изменения. Один стук – изменить время. Три стука – сохранить время. Четыре стука – выйти из настройки. См. рис. 6.3.7.

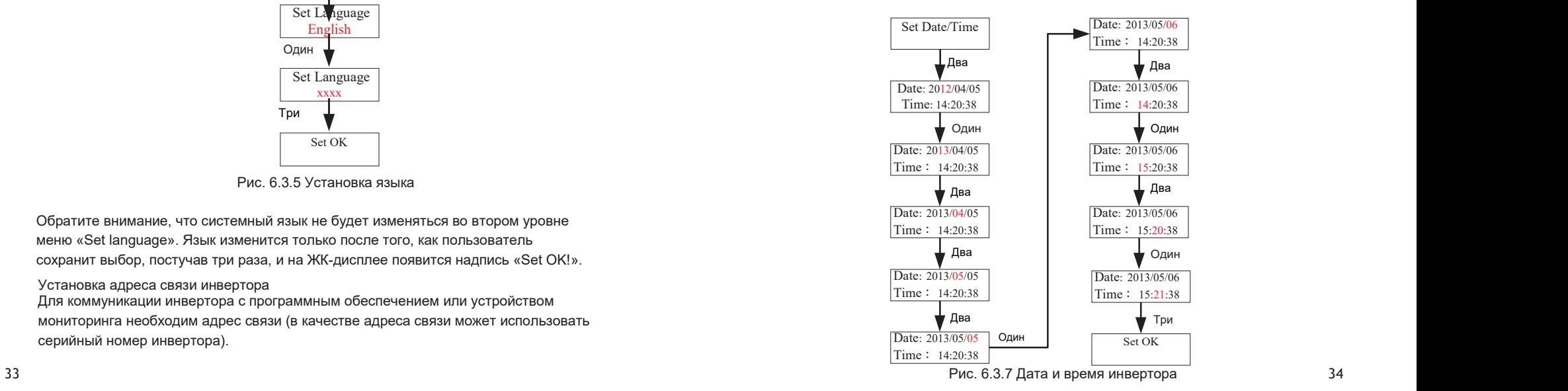

## 6.4 Двойной МРРТ

Серия инверторов ТL3-S включает в себя блок с двумя входами независимых МРРТ, высокоскоростным и точным алгоритмом МРРТ для отслеживания мощности в режиме реального времени, а также бестрансформаторную топологию для высокой производительности (максимальная эффективность преобразования достигает 98,3%). Широкий диапазон входного напряжения позволяет инвертору работать как с малой, так и с большой мощностью.

Поскольку влияние погоды и расположение двух PV массивов может отличаться. следовательно, отличаться могут и мощности входов МРРТ А и МРРТ В. Серия инверторов TL3-S может работать при асимметричном входе, а алгоритм MPPT инвертора позволяет отслеживать точку максимальной мощности каждого канала для улучшения использования энергии PV-массивов.

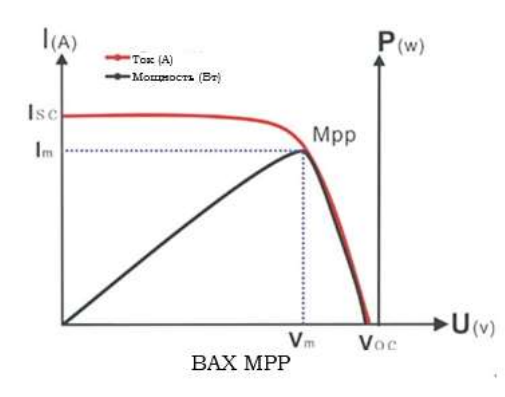

#### $6.5$ Связь

## 6.5.1 Использование ShineBus для установки информации об инверторе или обновления прошивки

Информацию о программном обеспечении shinebus и его использовании можно найти на официальном сайте производителя: www.growatt.com

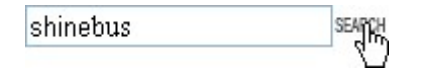

Схема подключения следующая:

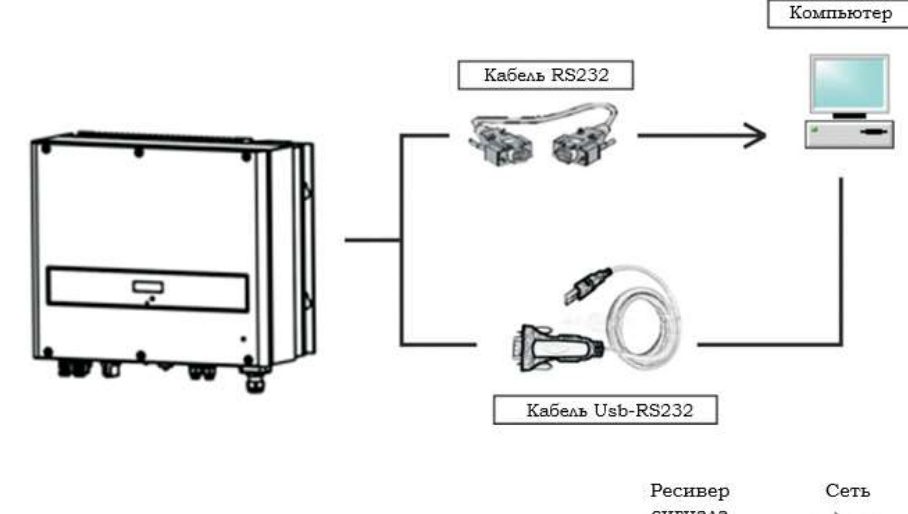

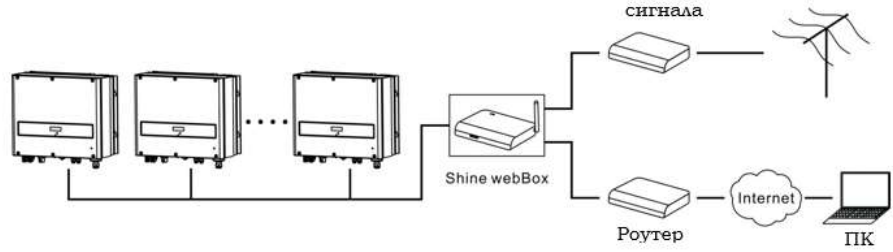

#### 6.5.2 Мониторинг инверторов

Инвертор поддерживает интерфейсы RS485 и RS232 для связи с удаленным ПК или регистратором. Пользователь может контролировать состояние инвертора с помощью следующих типов систем связи.

Вы можете обновить прошивку через RS232 или Rs485

Вариант A:

емант А<mark>: Вариант В доставит в составит в с</mark>етистратор - ПК.<br>Вариант В<br>Вариант B через RS485 интерфейс – регистратор - ПК.

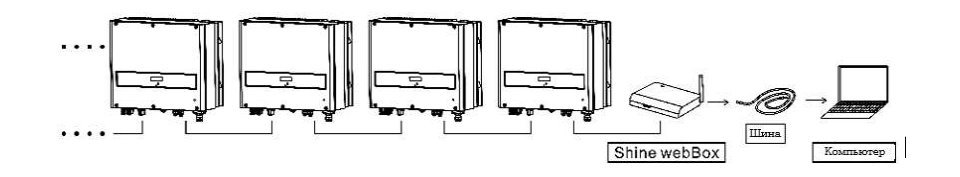

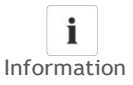

## Information устройство мониторинга. Если вы планируете обновлять прошивку через RS485 - отключите

Через RS485 интерфейс - переходник RS485-232 /RS232 - ПК.

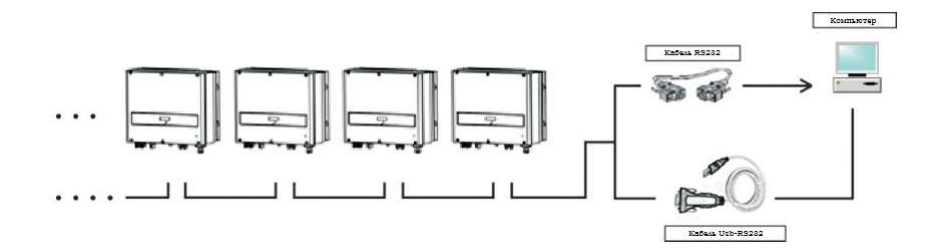

Через RS232 интерфейс - беспроводной модуль - регистратор - Интернет.

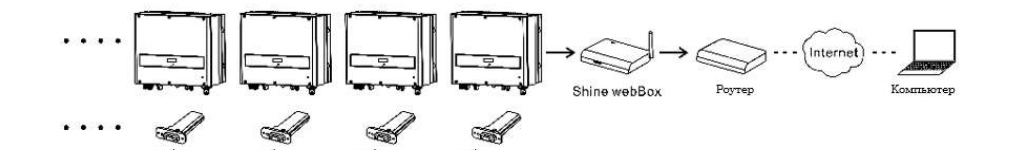

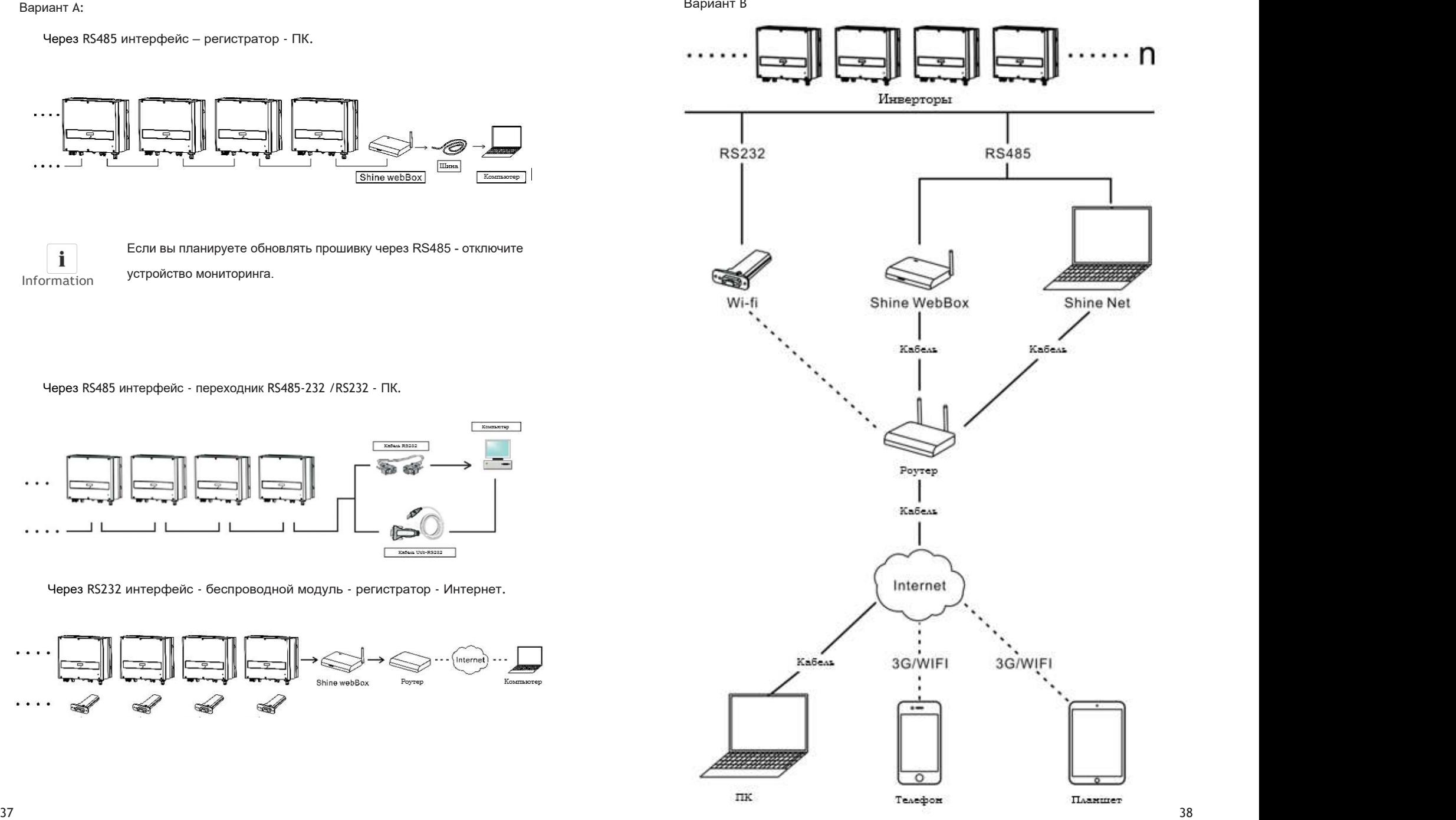

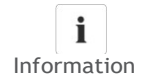

Если трехфазный и однофазный инверторы подключены к одной линии связи, то длина такой линии не должна превышать 1 км.

## 6.5.3 Подключение кабеля RS485

Подключение кабеля Rs485

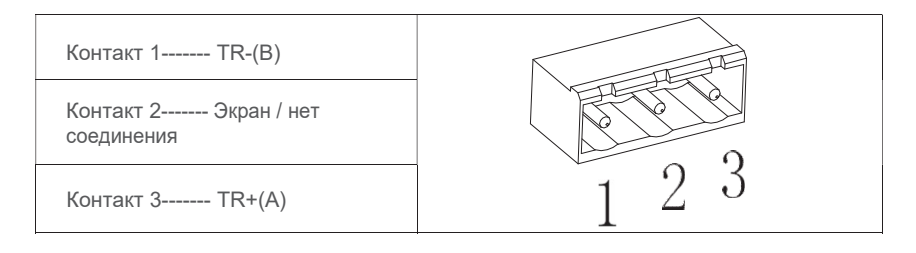

## Описание вилки RS485 (стандарт):

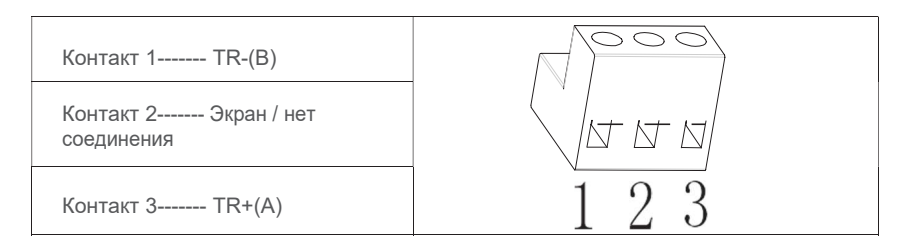

1. Ослабьте четыре винта, снимите водонепроницаемую крышку RS485 с инвертора. Если вы не выбрали RS485 в качестве метода связи – оставьте крышку на инверторе.

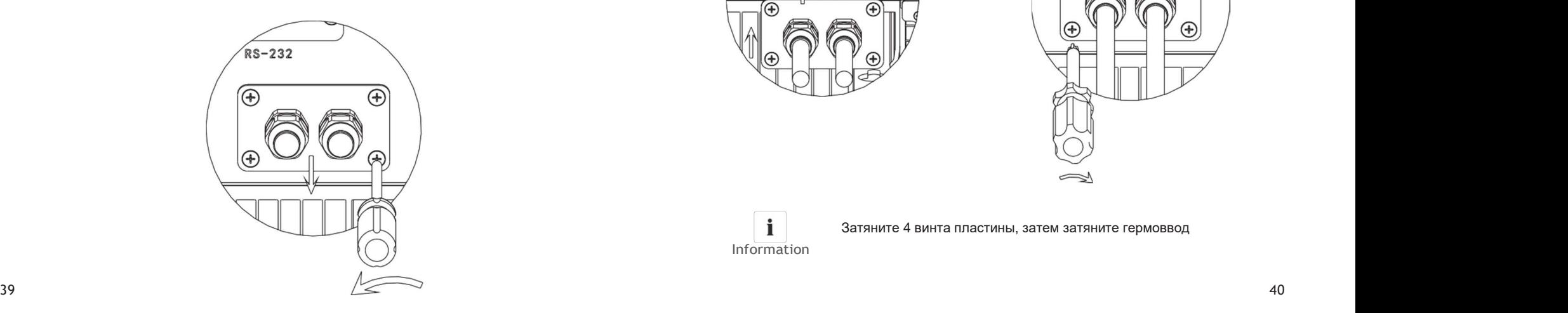

2. Слегка ослабьте поворотную гайку, снимите заглушку с гермоввода M16

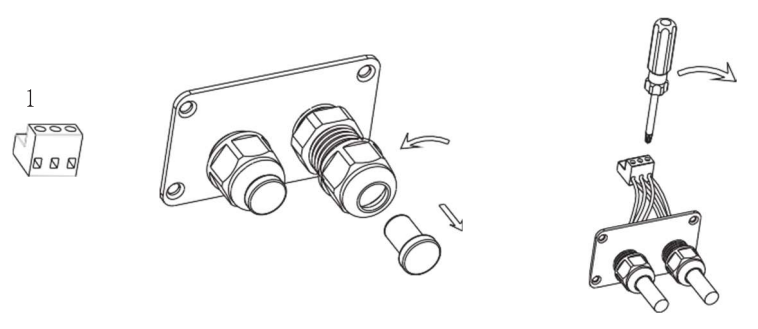

3. Проложите кабель через отверстие ввода и вставьте провода в клеммы Rs485, зажмите все провода с помощью отвертки  $('1' - 'T/R-(B) '$ , '3' - '  $T/R+(A)'$ , '2' экран/нет соединения). Рекомендуется использовать кабели: STP, FTP,ASTP.

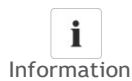

Потяните кабели наружу, чтобы убедиться в качестве крепления

4. Подключите два разъема. Закройте водонепроницаемую крышку.

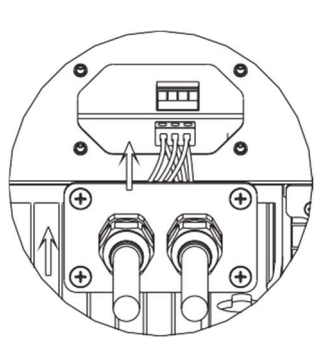

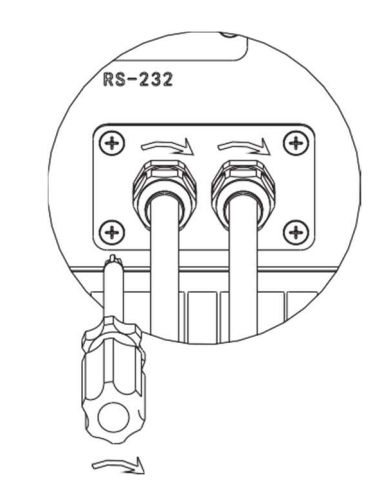

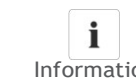

Затяните 4 винта пластины, затем затяните гермоввод

Information

5. Затяните винты (4 шт.) и гермоввод.

### Примечание:

1) Схема связи между инверторами:

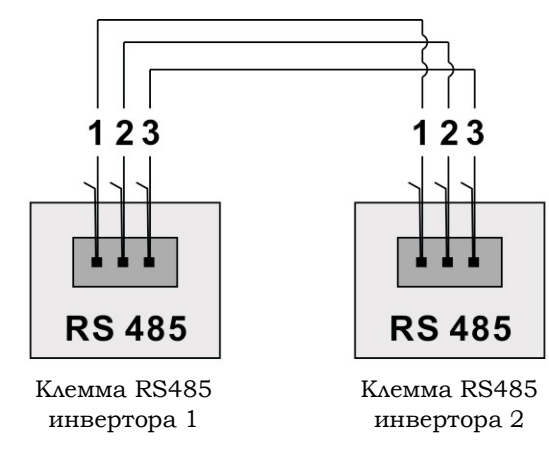

2) Схема связи между инвертором и ShineWebBox:

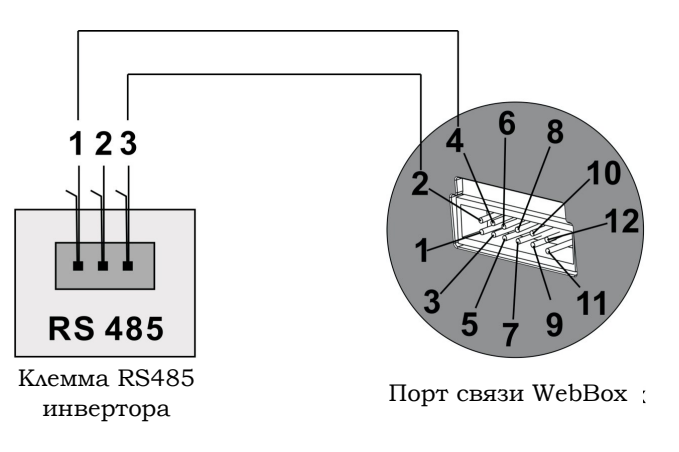

6.5.4 Режимы реагирования инвертора (DRM, только для Австралии)

Данная серия инверторов имеет функцию реагирования на запросы и использует разъем RJ45 в качестве DRED инвертора.

6.5.4.1 Назначение контактов гнезда RJ45:

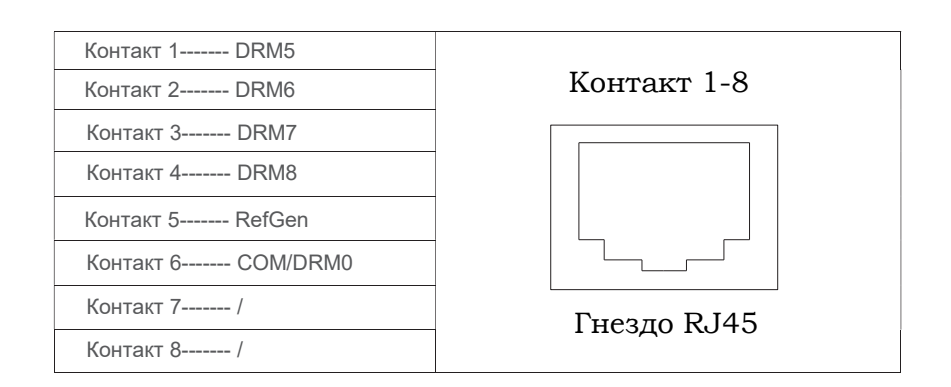

## 6.5.4.2 Описание контактов штепселя RJ45:

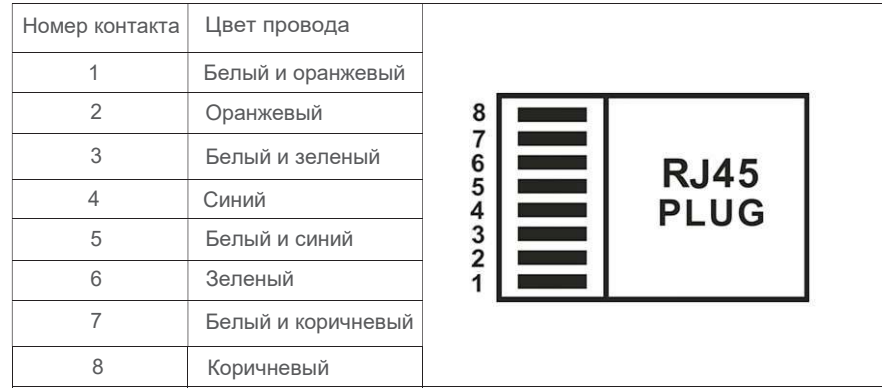

## 6.5.4.3 Установка режимов реагирования

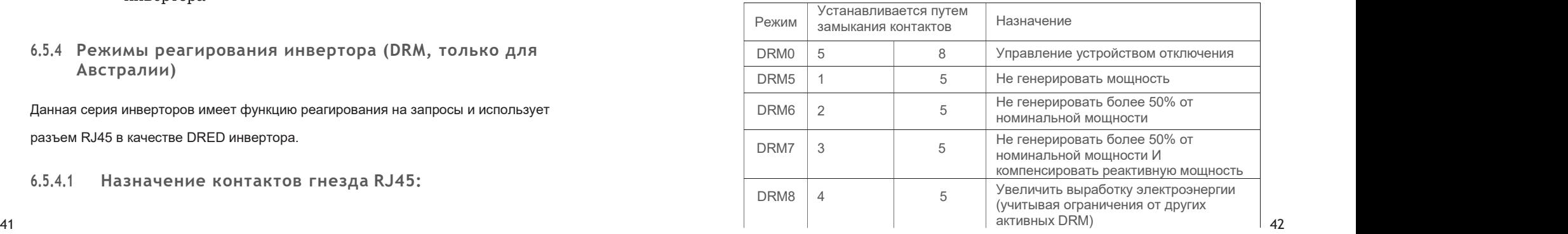

## 7 Включение и выключение

## 7.1 Включение инвертора

- 1. Установите автоматический выключатель переменного тока в положение «ВКЛ»;
- 2. Установите выключатель постоянного тока в положение «ВКЛ», и преобразователь начнет работу автоматически, когда входное напряжение превысит 160 В.
- 7.2 Выключение инвертора

1. Установите автоматический выключатель переменного тока в положение «ВЫКЛ»;

- 2. Установите выключатель постоянного тока в положение «ВЫКЛ».
- 3.Проверьте рабочее состояние инвертора.
- 4.Инвертор отключается до тех пор, пока ЖК-дисплей не погаснет.

## 8 Обслуживание

Если продуктивности инвертора снижается из-за того, что внутренняя температура инвертора слишком высока – причины и решения могут быть следующими:

- Воздушные решетки засорены очистите воздушные решетки и/или радиатор.  $\bullet$
- Плохая циркуляция воздуха места установки необходимо выбрать подходящее место установки, в соответствии с основными требованиями.
- 8.1 Чистка инвертора

Если инвертор загрязнен - выключите его (см. п.7.1.), дождитесь полного отключения инвертора, затем очистите крышку корпуса и дисплей, используя влажную ткань. Не используйте чистящие средства, такие как растворители или абразивы.

## 8.2 Проверка соединений на стороне постоянного тока

Регулярно проверяйте станцию на внешние видимые повреждения и выцветание разъемов и кабелей постоянного тока. Если есть какие-либо видимые повреждения разъемов постоянного тока, заметное выцветание или повреждение кабелей обратитесь к установщику.

 Один раз в год поворачивайте поворотный выключатель «DC Disconnect» из положения «ВКЛ» в положение «ВЫКЛ» 5 раз подряд. Данная процедура очищает контакты поворотного выключателя и продлевает его электрическую стойкость.

## Выявление неисправностей 9

Наша программа контроля качества гарантирует, что каждый инвертор изготовлен с точными характеристиками и тщательно проверен перед тем, кок он покинет завод. Если у Вас возникли трудности с работой Вашего инвертора, прочитайте следующую информацию, чтобы устранить проблему.

9.1 Сообщения об ошибках

При возникновении ошибки на ЖК-дисплее отобразится сообщение. Ошибки могут быть связанны с неисправности системы и сбоями в работе инвертора.

В некоторых случаях Вам может быть предложено связаться с производителем сообщите следующую информацию:

Информация об инверторе:

- Серийный номер
- Модель
- Сообщение об ошибке
- Короткое описание проблемы
- Напряжение сети
- Входное напряжение
- Можете ли Вы воспроизвести ошибку? Если да, то как?
- Сталкивались ли Вы с такой проблемой ранее?
- Каковы были окружающие условия, когда возникла проблема?

Информация o ФЭ панелях:

- Производитель и модель ФЭ панелей
- Выходная мощность панелей
- 
- Напряжение холостого хода Напряжение максимальной нагрузки
- Количество панелей в каждом «стринге»

При необходимости заменить устройство - отправьте его в оригинальной коробке.

## 9.2 Системные ошибки

Системная неисправность (такие сбои, в основном, не являются поломкой инвертора, проверьте описанные пункты ниже).

## 9.3 Предупреждения инвертора

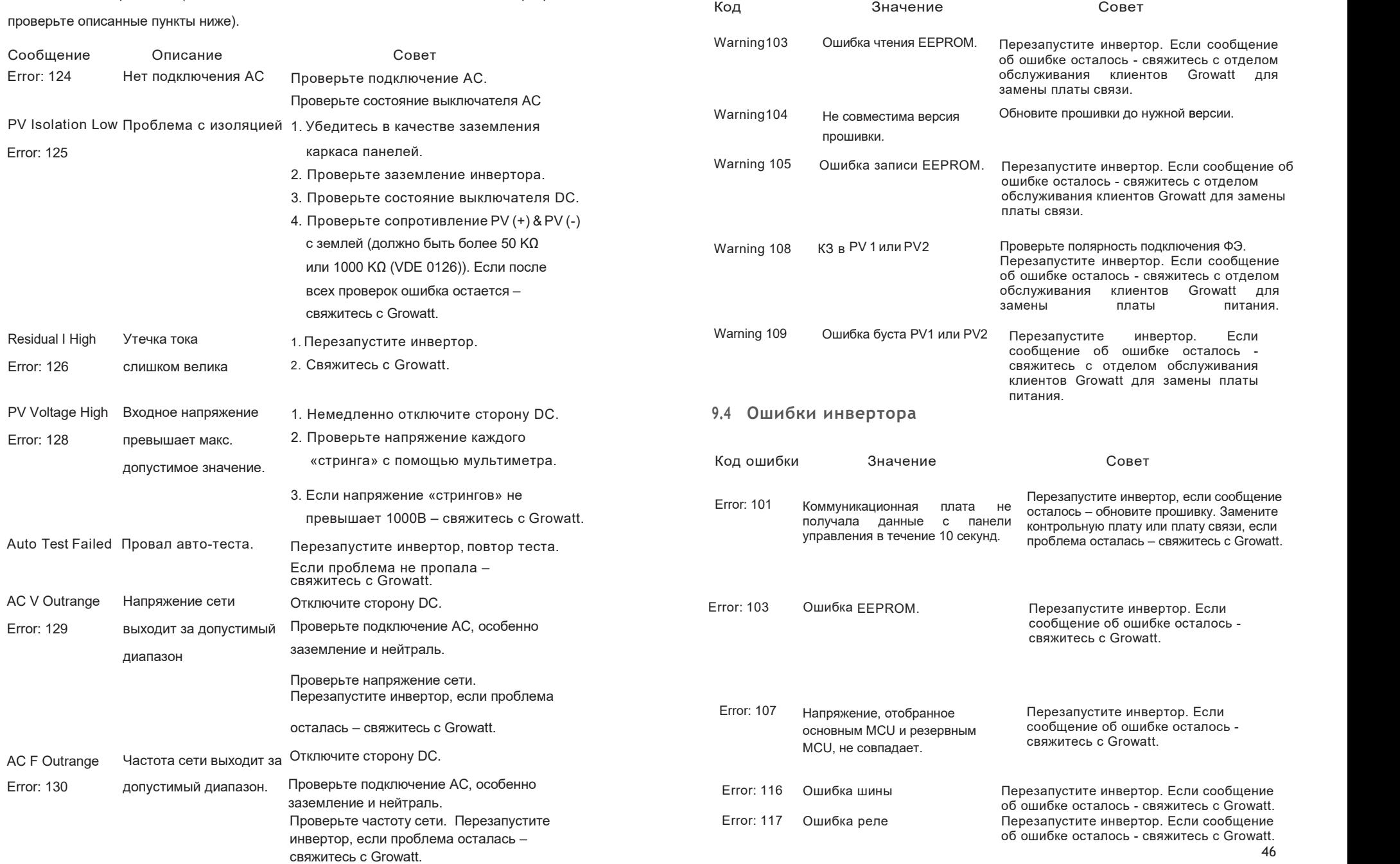

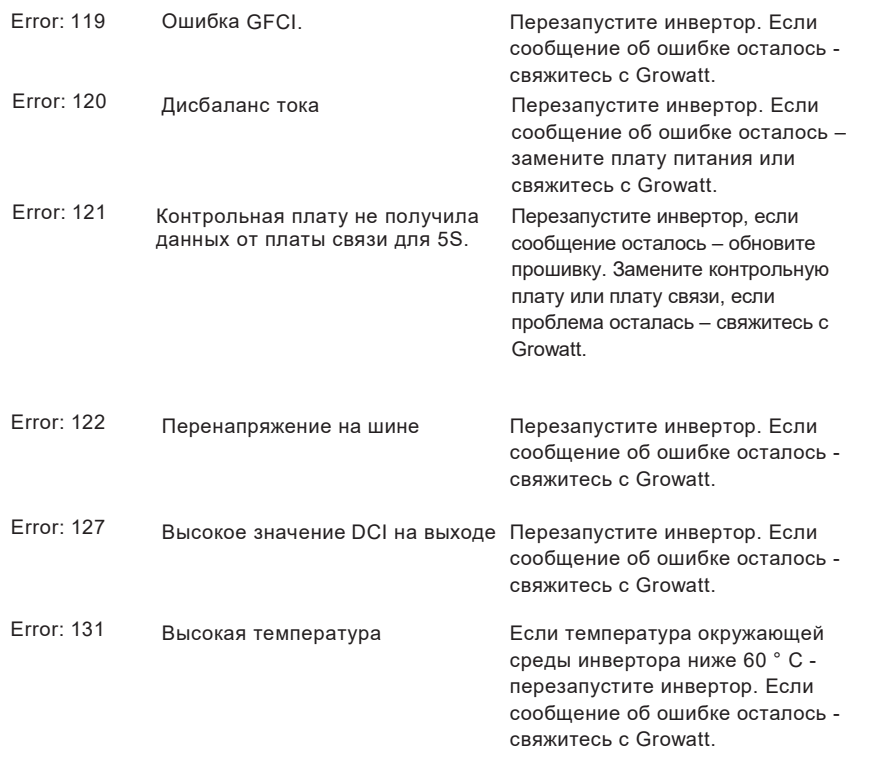

## 10.1 Демонтаж инвертора

- 1. Отключите инвертор, как описано в разделе 7.
- 2. Отсоедините все соединительные кабели от преобразователя.

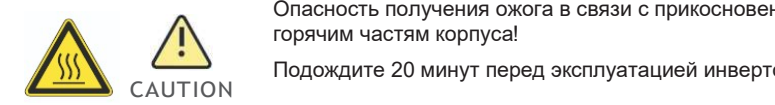

Опасность получения ожога в связи с прикосновением к горячим частям корпуса!

Подождите 20 минут перед эксплуатацией инвертора, пока

корпус не остынет.

- 3. Отвинтите все гермовводы.
- 4. Снимите инвертор с кронштейна и отвинтите винты на кронштейне.

### 10.2 Упаковка инвертора

По возможности, упакуйте инвертор в оригинальную коробку и закрепите ее натяжными ремнями. Если оригинальная коробка больше не доступна - Вы можете использовать эквивалентную коробку. Она должна быть полностью закрыта и способна выдерживать как вес, так и размер инвертора.

### 10.3 Утилизация инвертора

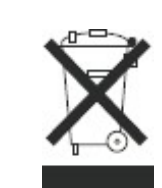

Не выкидывайте неисправные инверторы или комплектующие вместе с бытовыми отходами. Инвертор должен быть утилизирован соответствии с правилами утилизации электронных отходов, которые действуют в месте установки в настоящее время. Убедитесь, что старый инвертор и все комплектующие к нему утилизированы надлежащим образом.

## 11 Технические характеристики

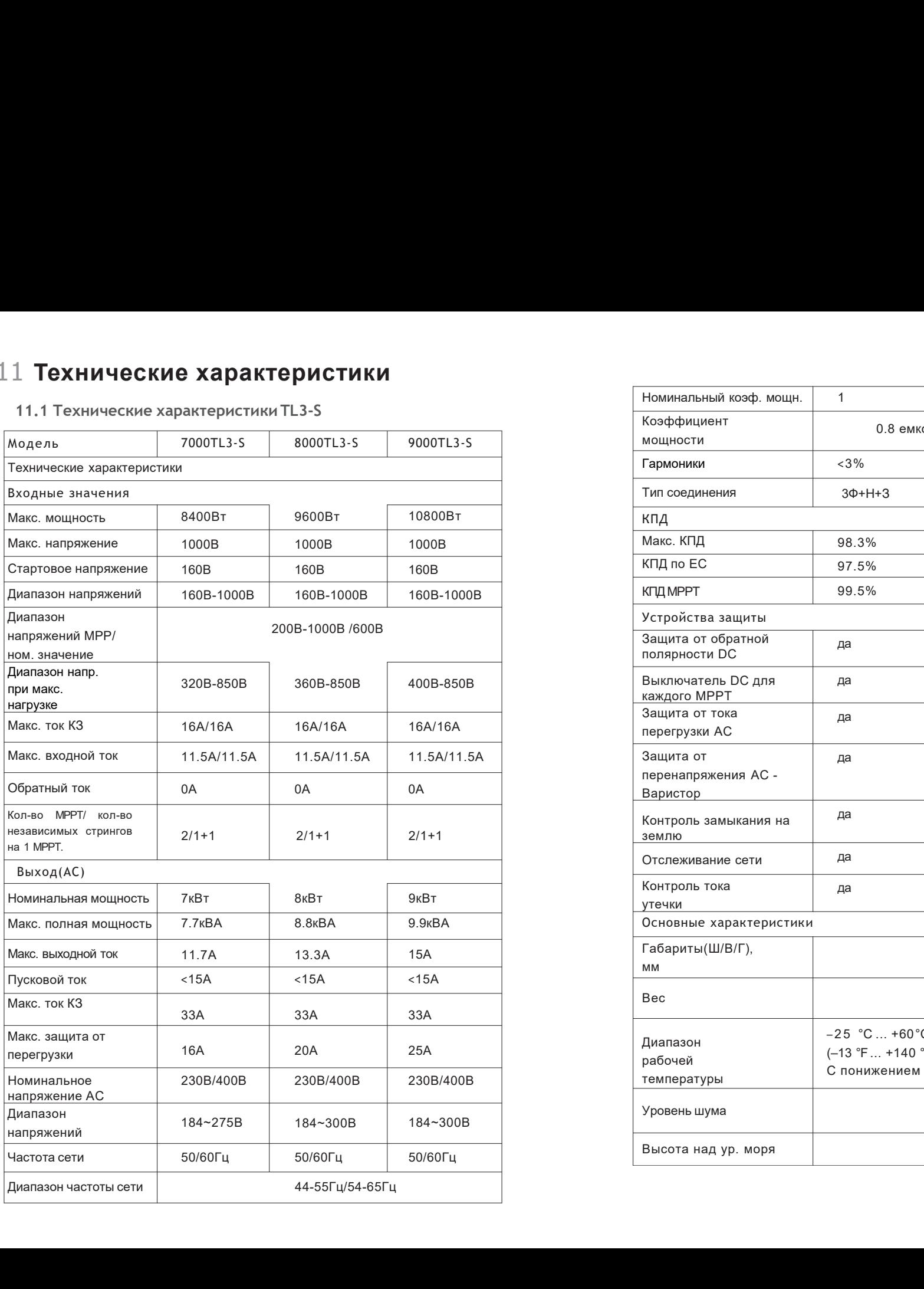

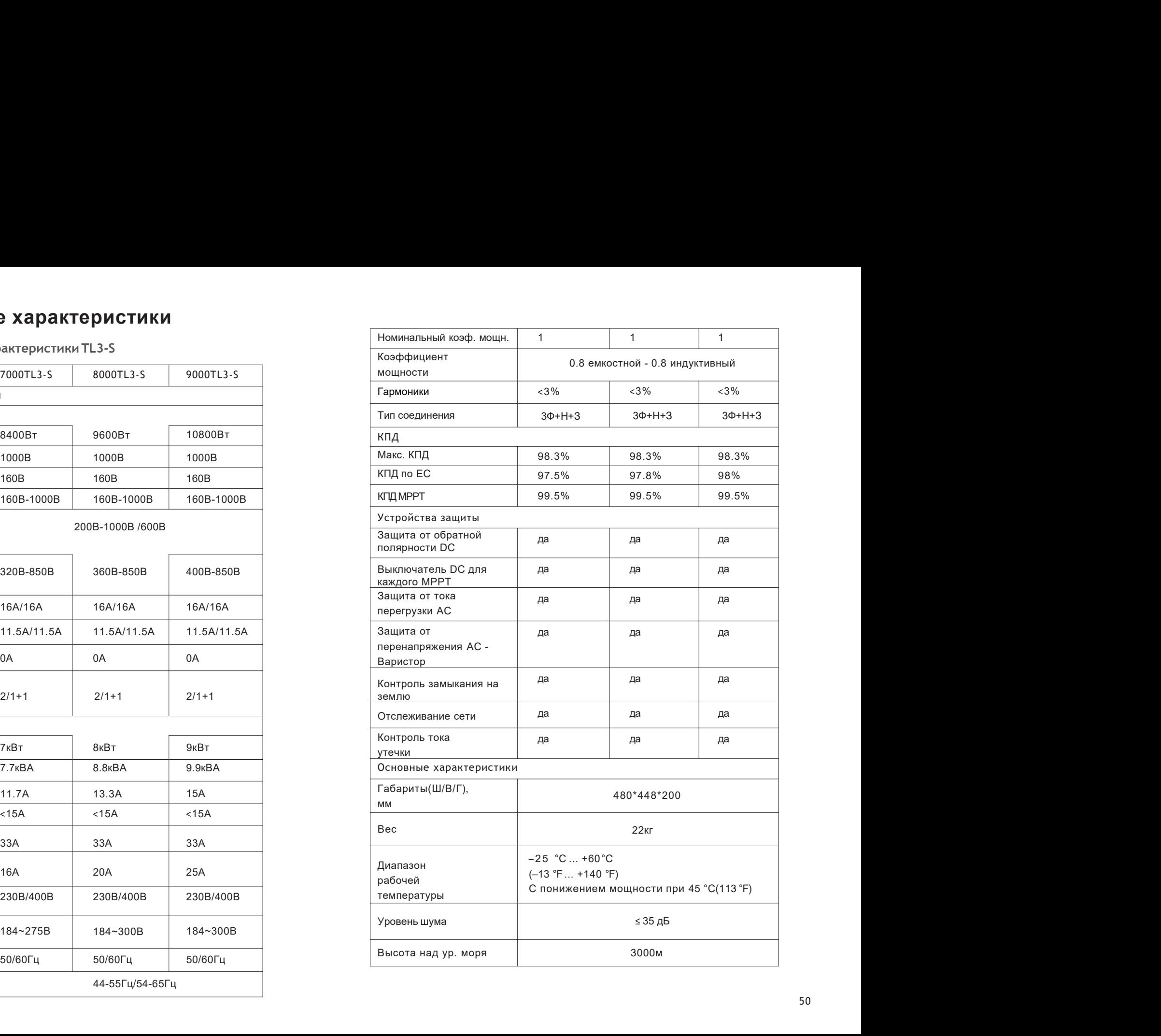

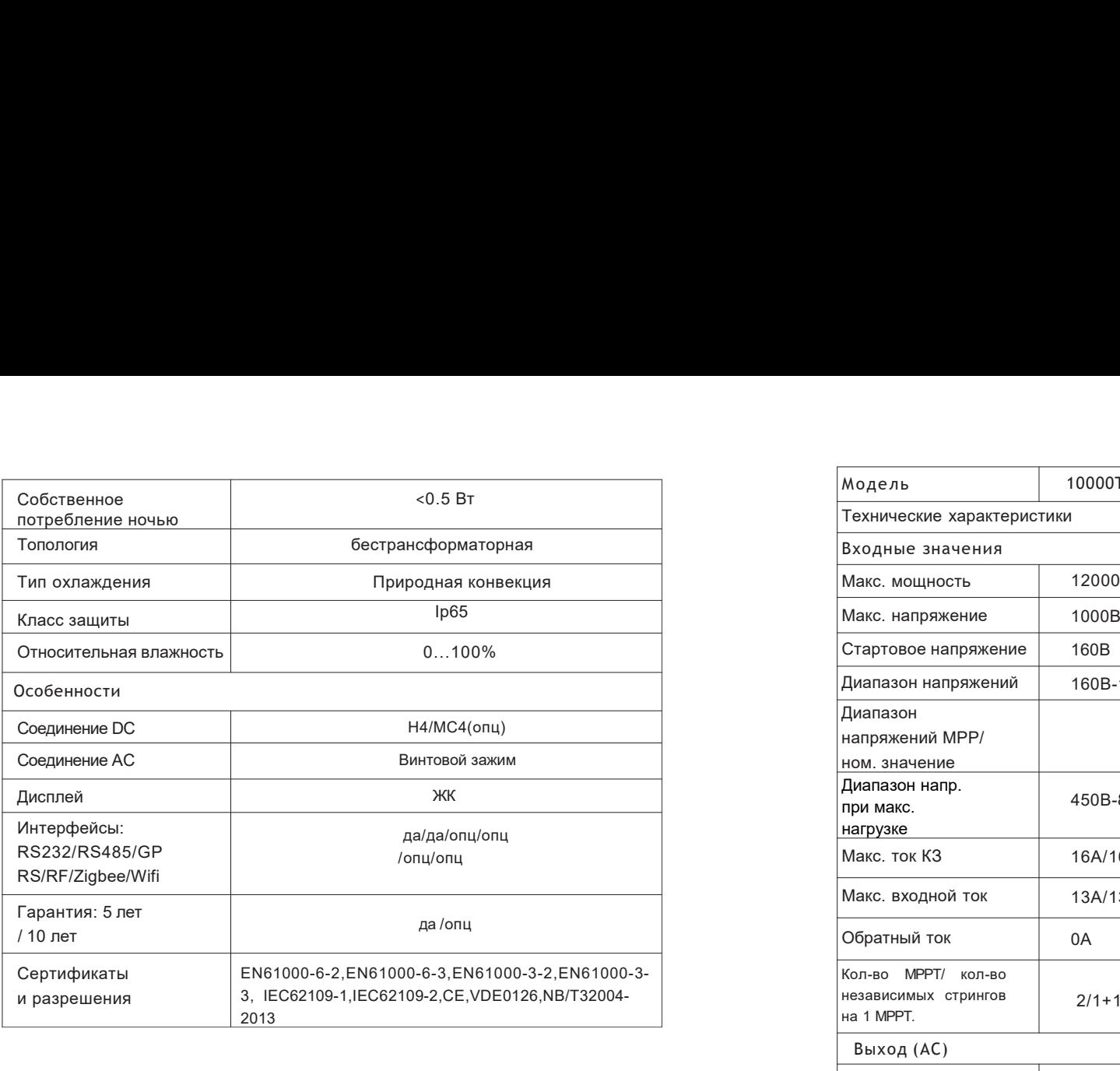

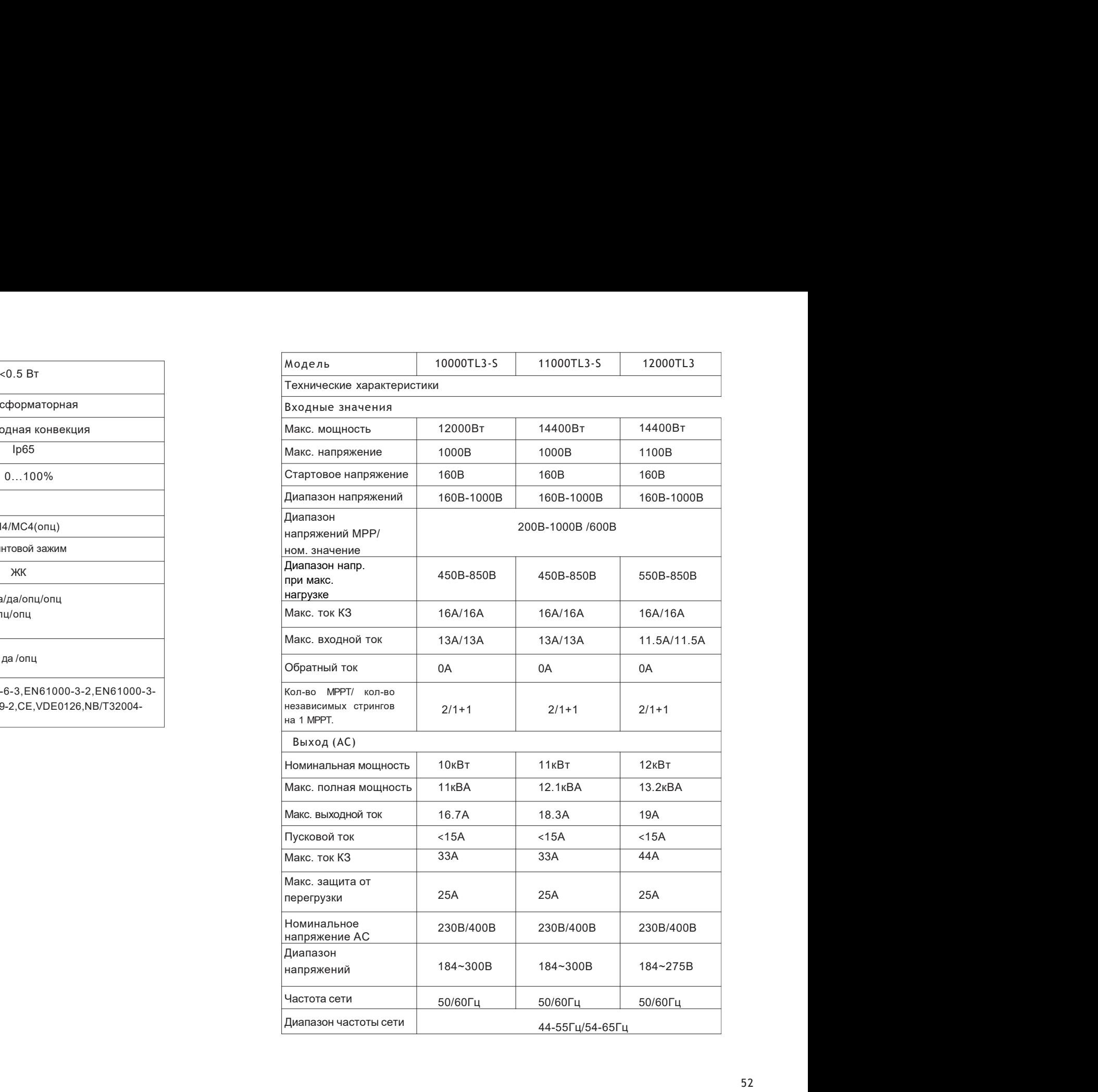

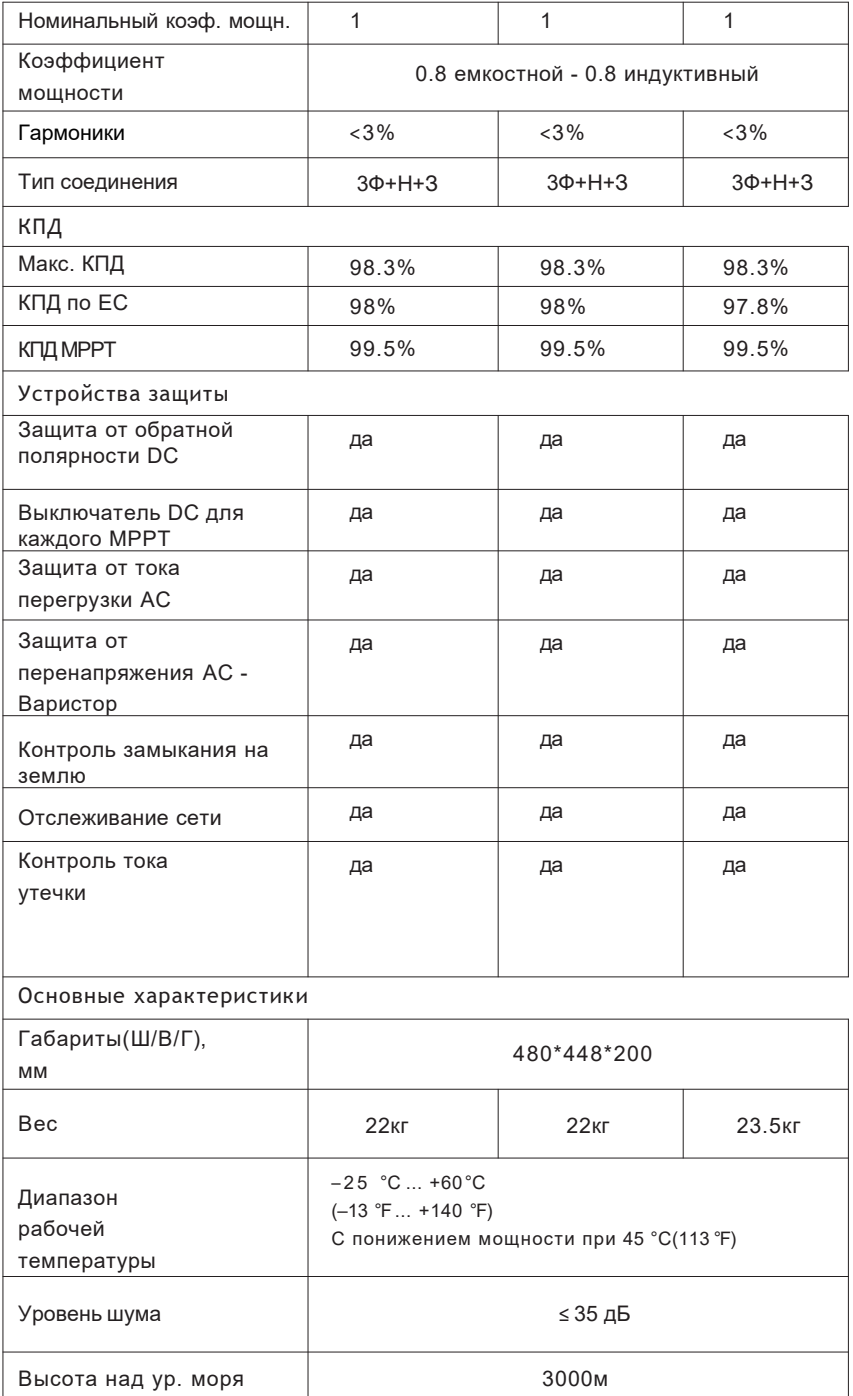

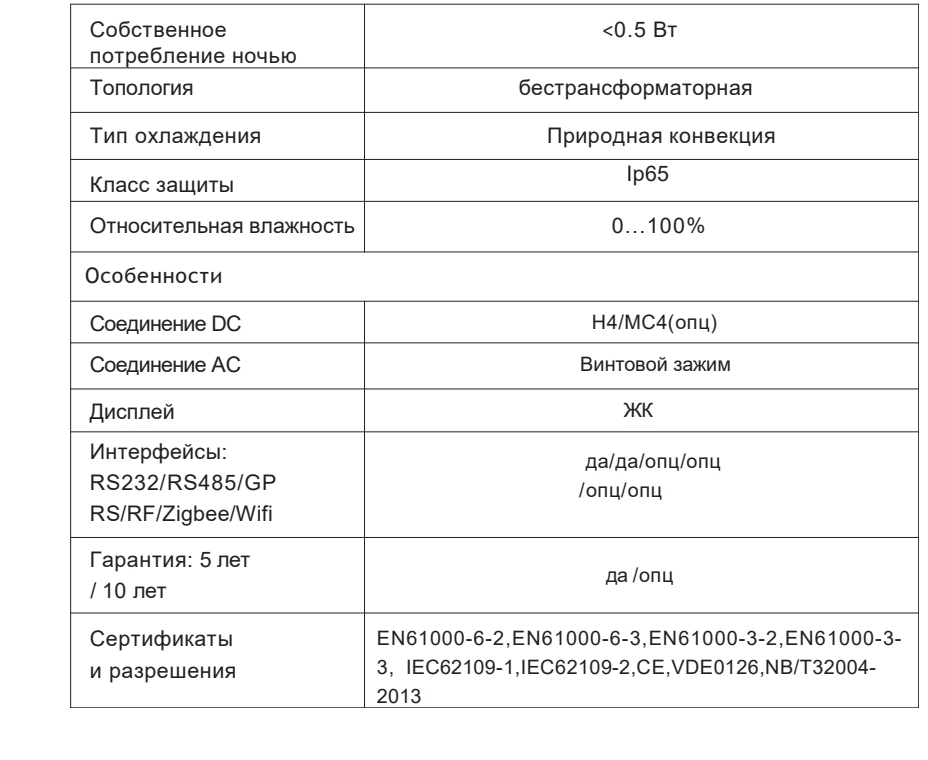

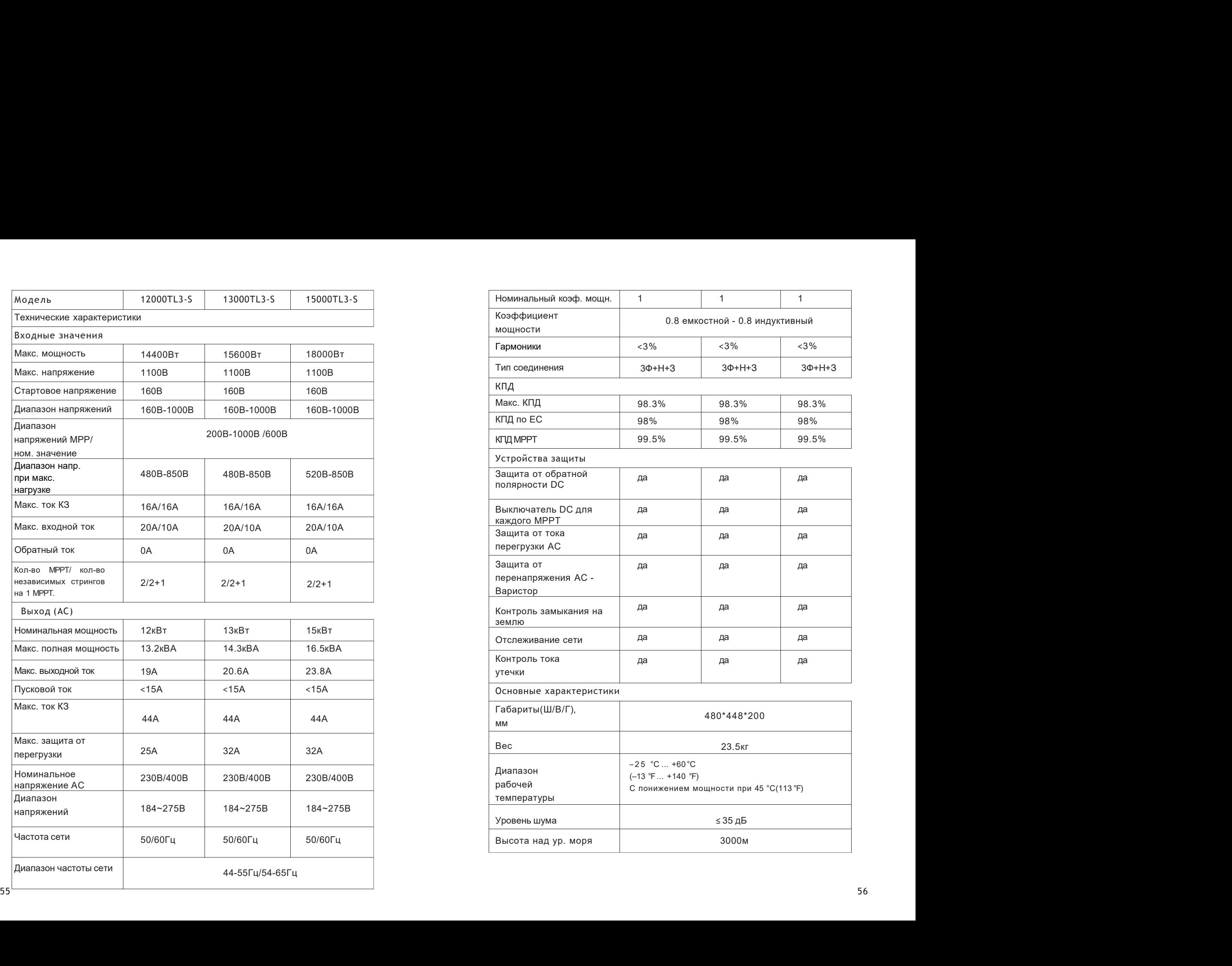

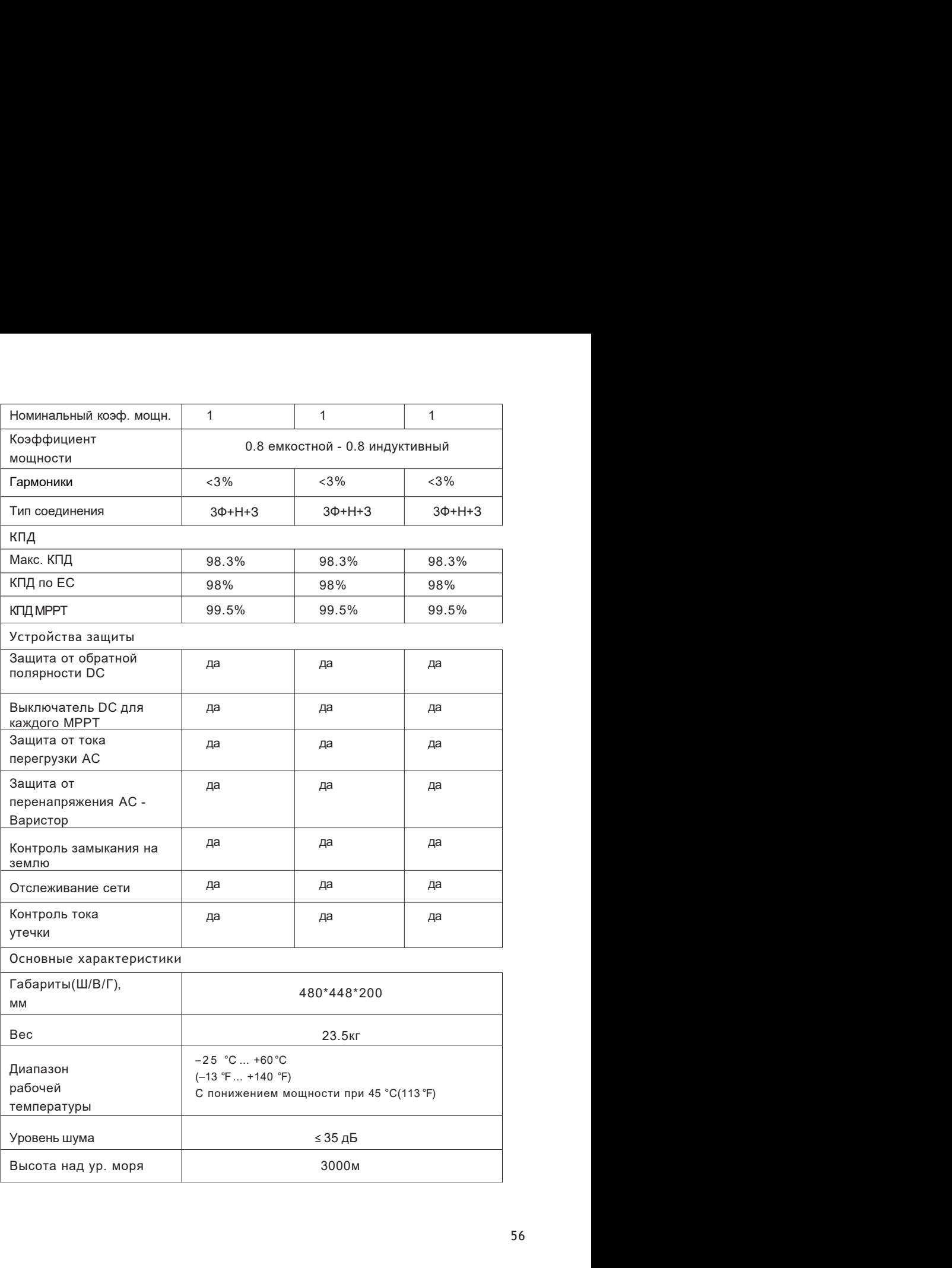

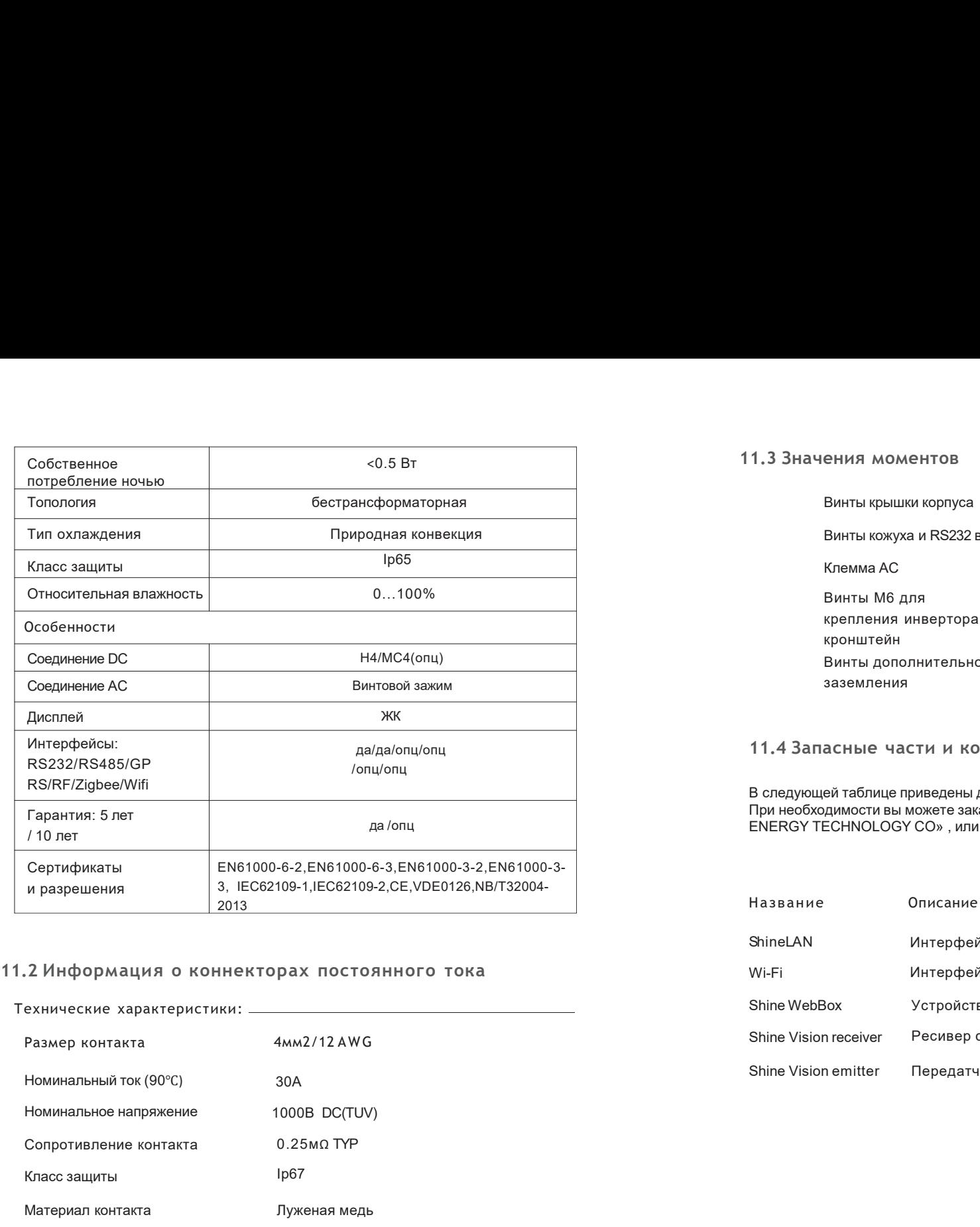

Технические характеристики:

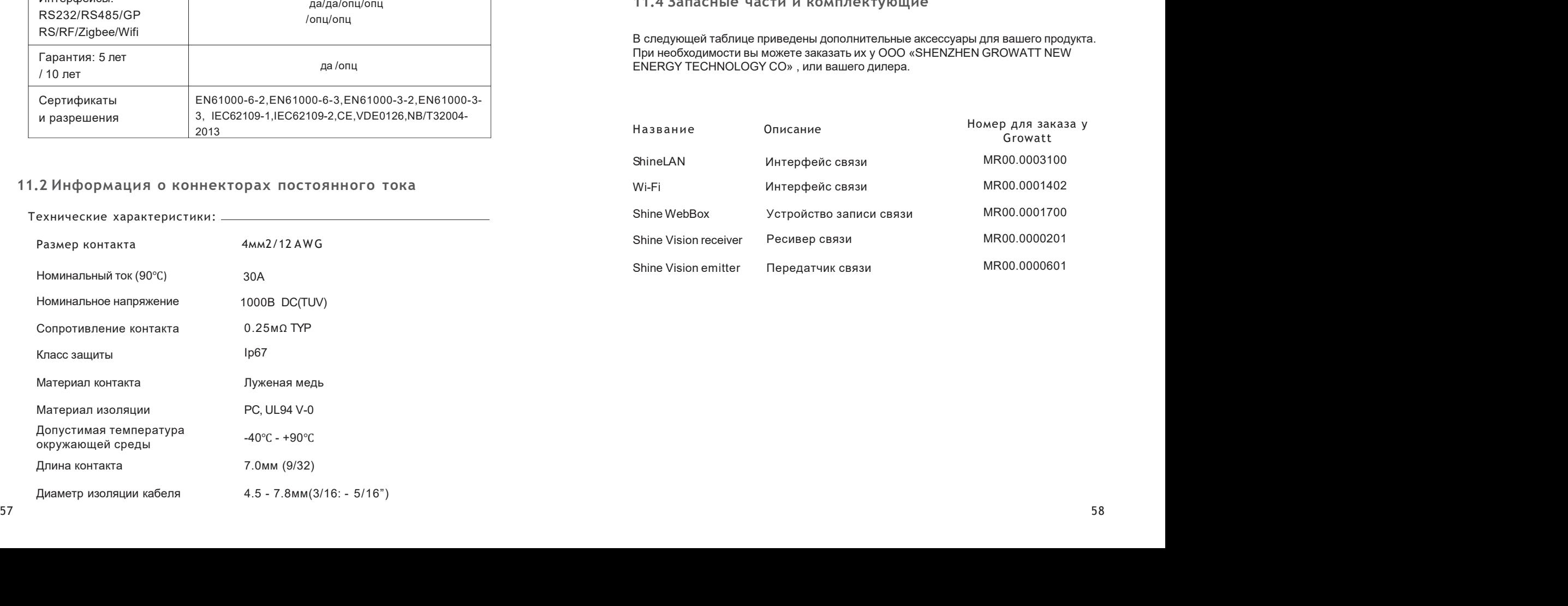

## 11.3 Значения моментов

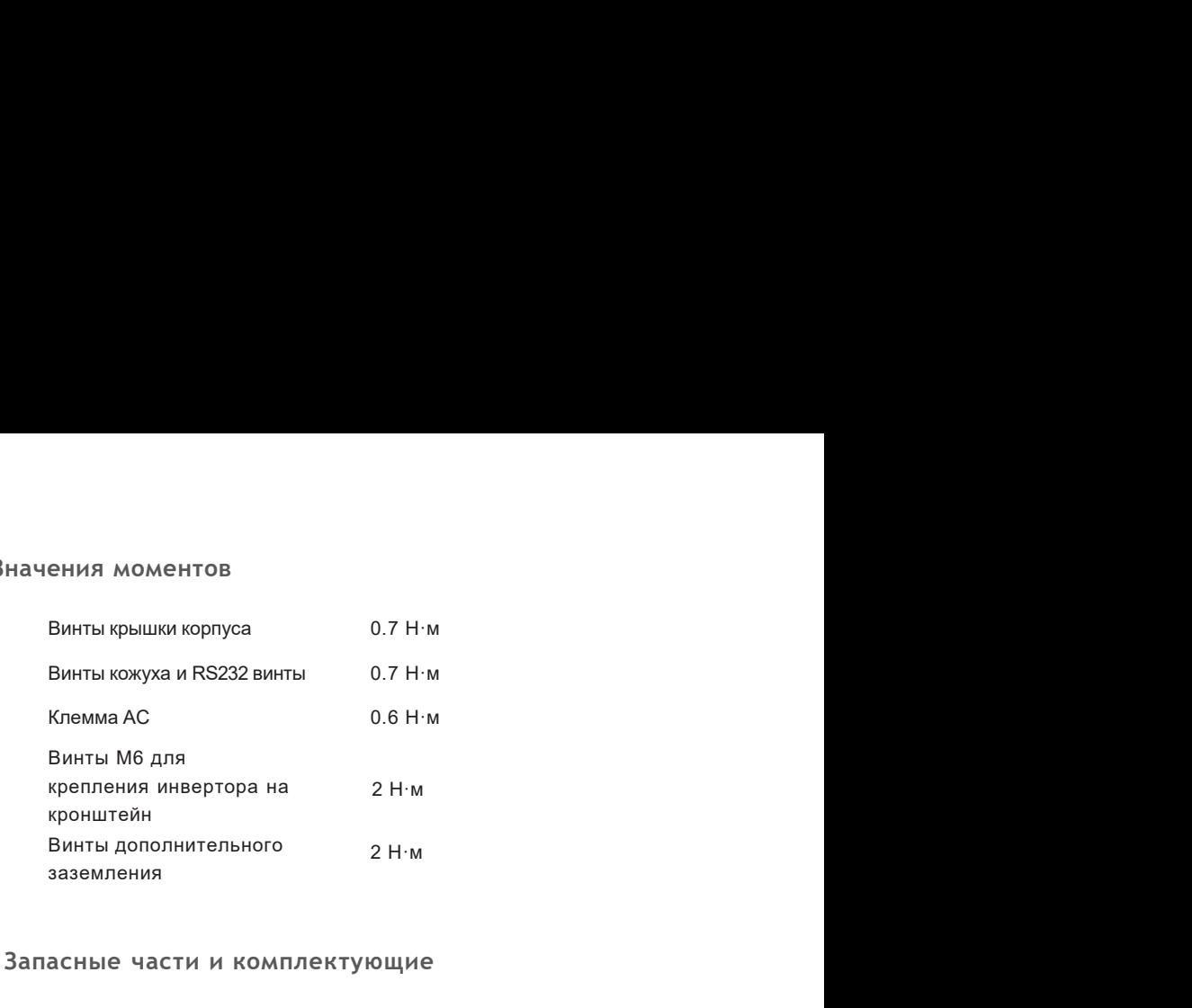

## 11.4 Запасные части и комплектующие

В следующей таблице приведены дополнительные аксессуары для вашего продукта. При необходимости вы можете заказать их у ООО «SHENZHEN GROWATT NEW ENERGY TECHNOLOGY CO» , или вашего дилера.

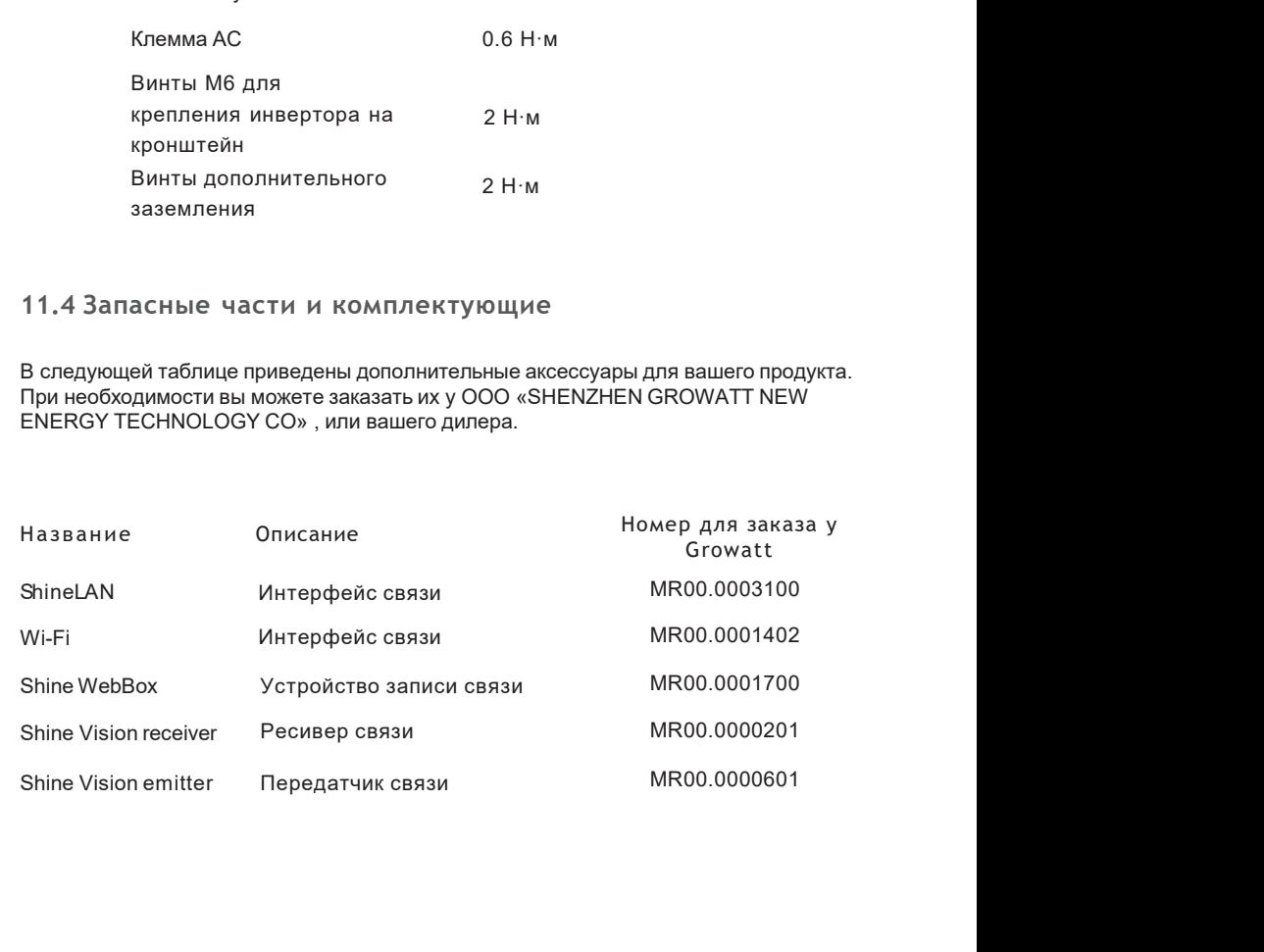

## 11 Подключение ФЭ модулей

## Сертификаты 13

## 11.2 Один инвертор

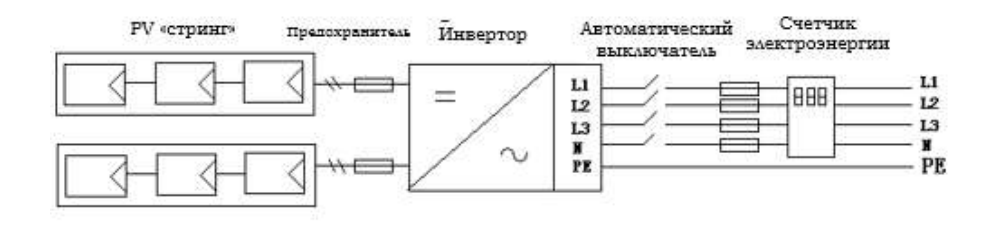

Серия TL3-S предназначена для использования во всем мире, поэтому инверторы отвечают различным стандартам безопасности в разных странах и регионах.

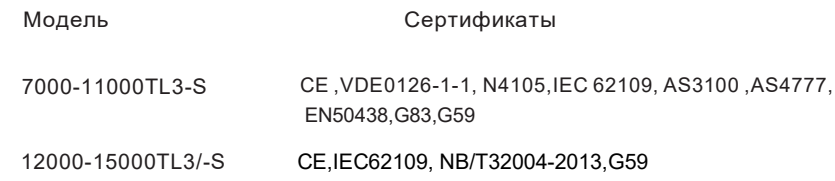

Контакты 14

Если у вас возникли технические проблемы, касающиеся нашей продукции,

обратитесь к компании-инсталлятору или компании-производителю. Пожалуйста,

предоставьте нам информацию, перечисленную ниже:

- 1. Тип инвертора
- 2. Информацию о модулях
- 3. Способ связи
- 4. Серийный номер инвертора
- 5. Код ошибки
- 6. Дисплей инвертора

#### Shenzhen Growatt New Energy Technology CO., LTD

Building B, Jiayu Industrial Park, #28, GuangHui Road, Shiyan Street, Baoan District, Shenzhen, P.R.China

 $T + 8675529515888$ 

 $F + 8675527472131$ 

E service@ginverter.com

W www.ginverter.com

Ll  $L<sub>2</sub>$ L3 N

PE

## 12.2 Несколько инверторов

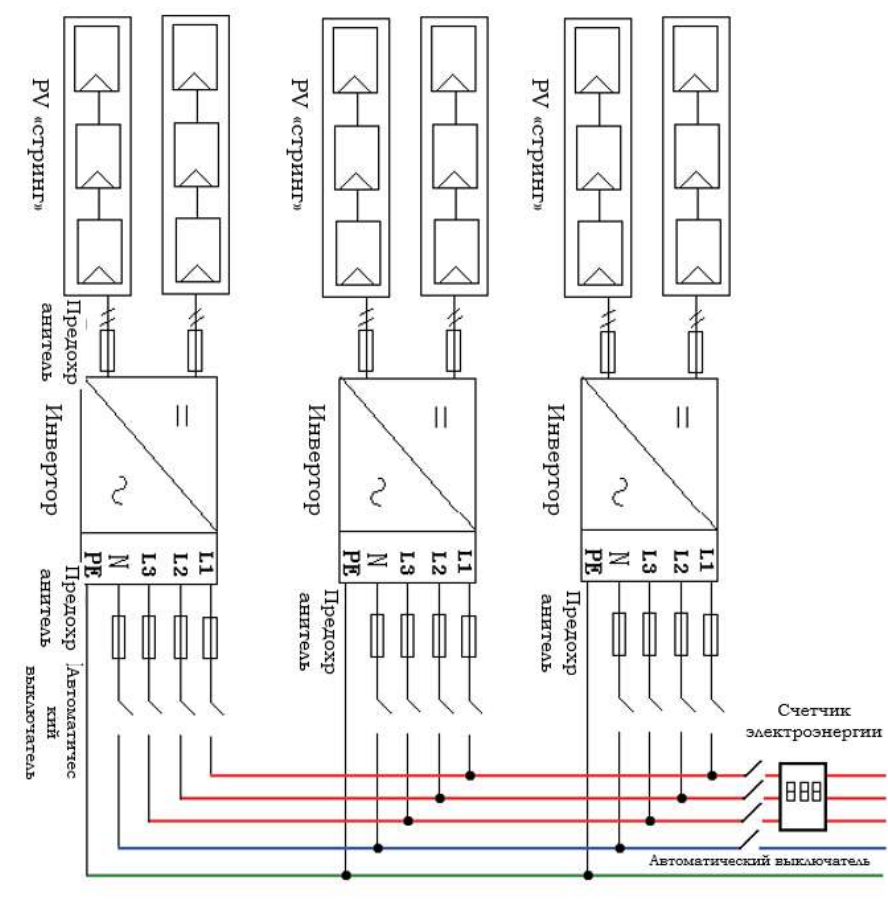